# Dell Inspiron 17R **Príru**č**ka majite**ľ**a**

**Model po**č**íta**č**a: Inspiron 17R-5720/17R-7720 Regula**č**ný model: P15E Regula**č**ný typ: P15E001**

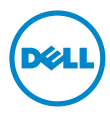

### **Poznámky, varovania a výstrahy**

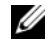

**24 POZNÁMKA:** POZNÁMKA uvádza dôležité informácie, ktoré umožňujú lepšie vvužitie počítača.

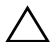

**VAROVANIE: VAROVANIE ozna**č**uje riziko poškodenia hardvéru alebo straty údajov, ak sa nebudete riadi**ť **pokynmi.**

**VÝSTRAHA: VÝSTRAHA ozna**č**uje možné poškodenie majetku, osobné zranenie alebo smr**ť**.**

**2012 - 10 Rev. A01**

**<sup>© 2012</sup> Dell Inc. Všetky práva vyhradené.**

Ochranné známky použité v tomto texte: Dell™, logo DELL a Inspiron™ sú ochrannými známkami spoločnosti Dell Inc.; Microsoft®, Windows® a logo tlačidla štart systému Windows sú ochrannými známkami alebo registrovanými ochrannými známkami spoločnosti Microsoft Corporation v Spojených štátoch a/alebo iných krajinách; Bluetooth<sup>®</sup> je registrovanou ochrannou známkou vo vlastníctve spoločnosti Bluetooth SIG, Inc. a spoločnosť Dell Inc. ju používa na základe licencie.

# **Obsah**

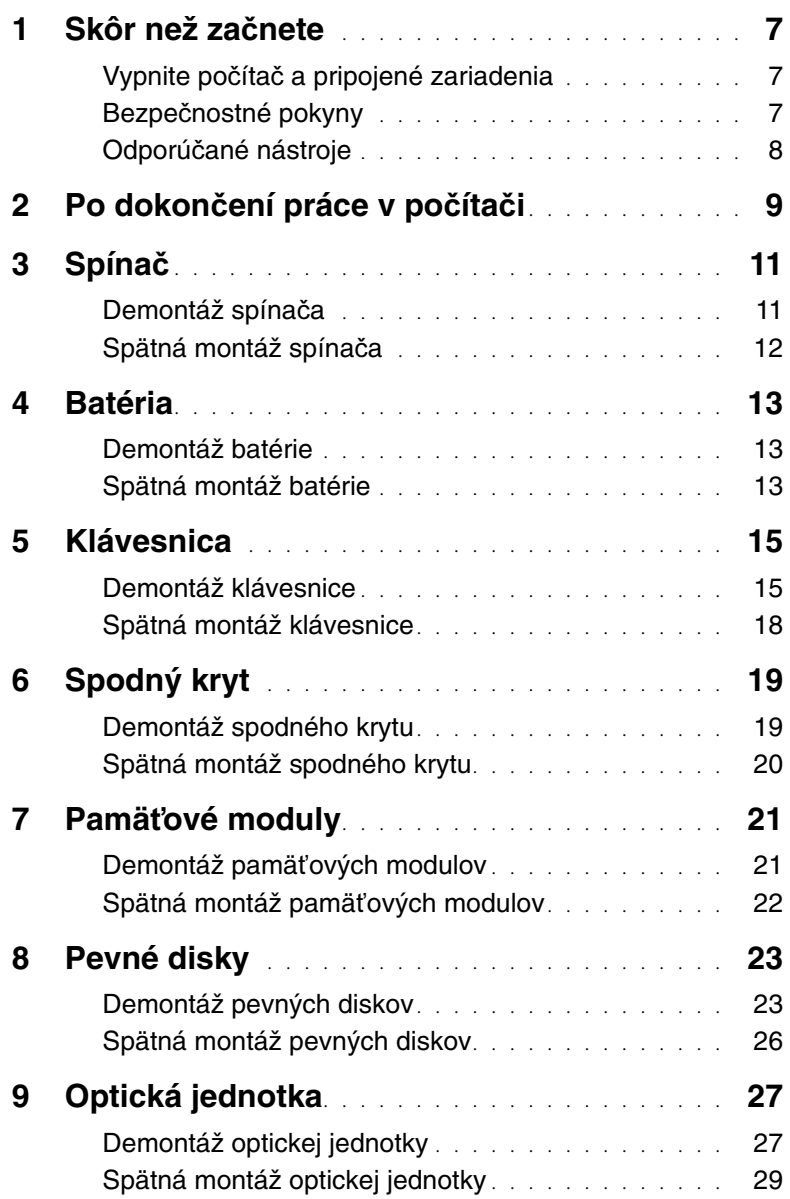

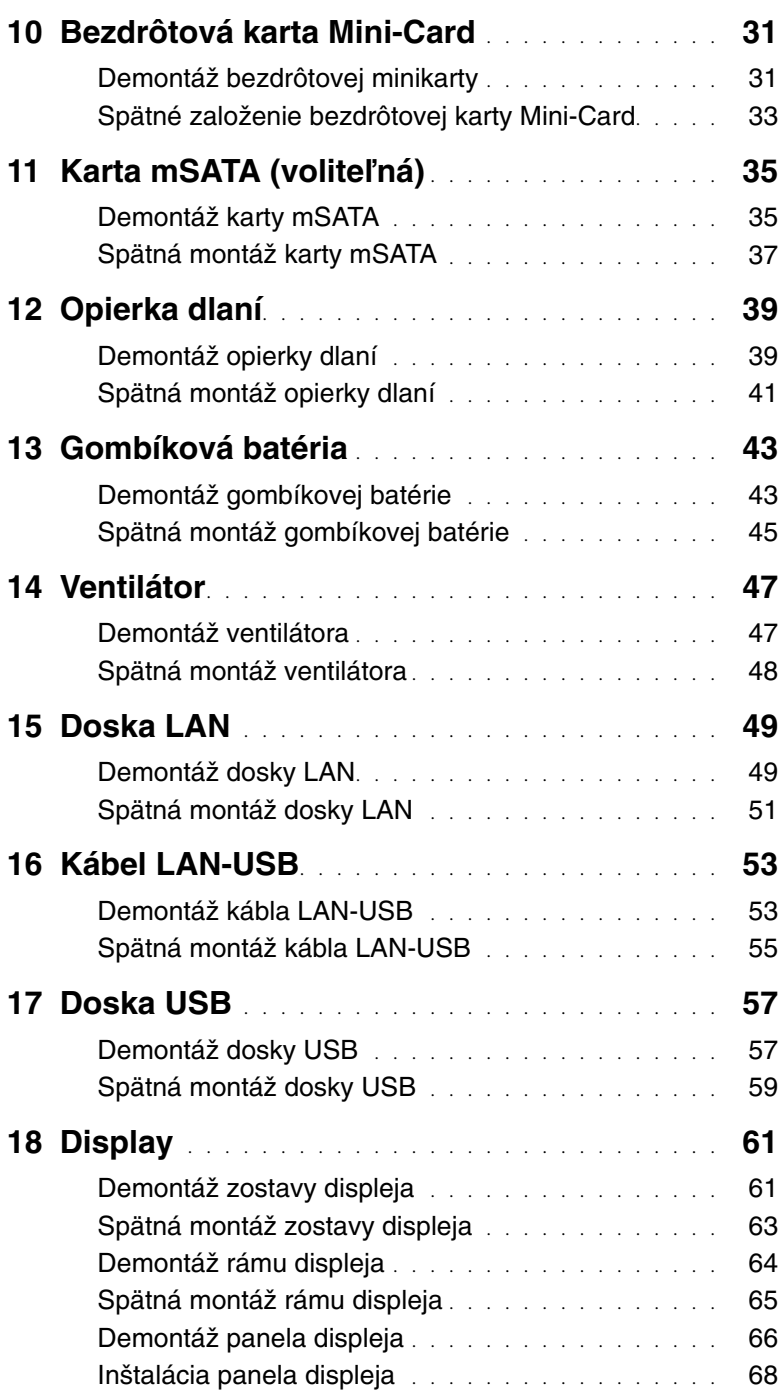

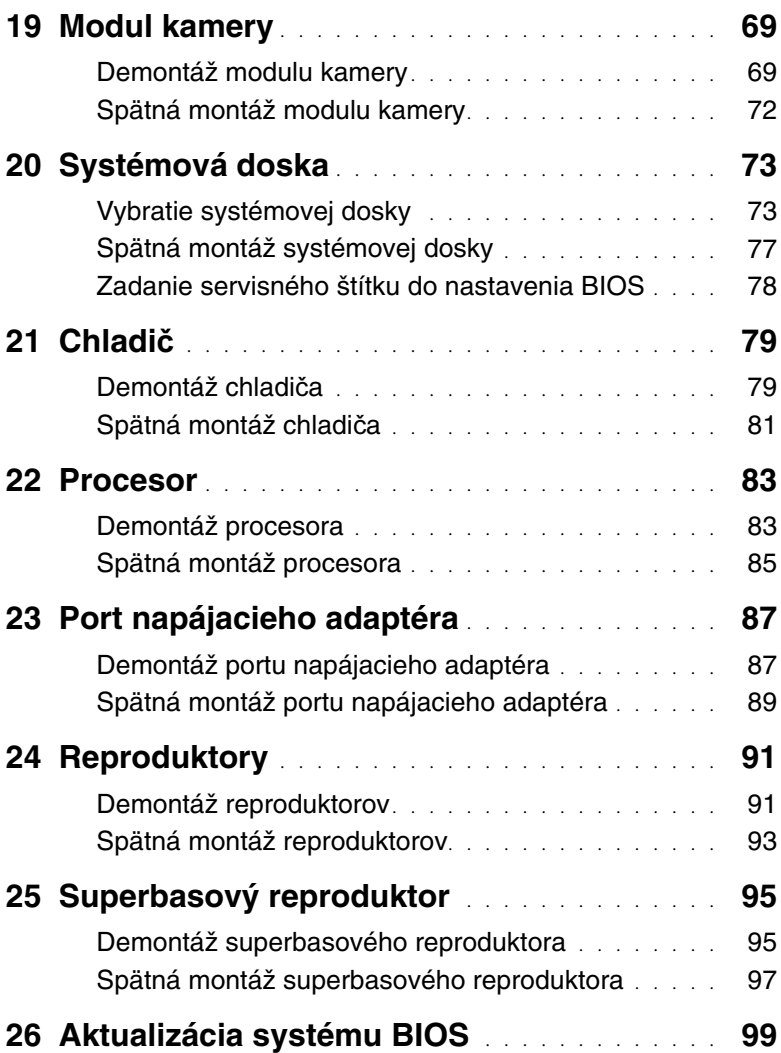

### <span id="page-6-3"></span><span id="page-6-1"></span><span id="page-6-0"></span>**Vypnite po**č**íta**č **a pripojené zariadenia**

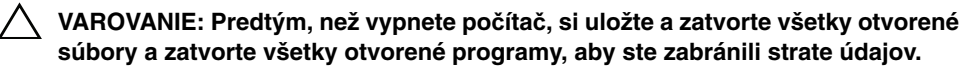

- 1 Uložte a zatvorte všetky otvorené súbory a ukončite všetky otvorené programy.
- 2 Postupujte podľa pokynov pre vypnutie počítača na základe nainštalovaného operačného systému.
	- Windows 8:

Presuňte ukazovateľ myši do pravého horného alebo pravého dolného rohu obrazovky, aby ste otvorili postranný panel s ovládacími tlačidlami. Potom kliknite na možnosti **Nastavenia**→ **Výkon**→ **Vypnú**ť.

• Windows 7:

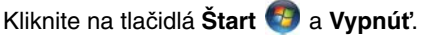

Microsoft Windows sa ukončí a počítač sa vypne.

<span id="page-6-2"></span>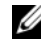

**POZNÁMKA:** Ak používate iný operačný systém, prečítajte si pokyny na vypnutie v dokumentácii svojho operačného systému.

- 3 Odpojte počítač a všetky pripojené zariadenia z elektrických zásuviek.
- 4 Z počítača odpojte všetky telefónne káble, sieťové káble a pripojené zariadenia.
- 5 Stlačením a podržaním spínača napájania približne na 5 sekúnd po odpojení počítača uzemnite systémovú dosku.

### **Bezpe**č**nostné pokyny**

Dodržiavaním nasledujúcich bezpečnostných pokynov sa môžete vyhnúť možnému poškodeniu počítača a zaistiť si svoju osobnú bezpečnosť.

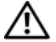

VÝSTRAHA: **Pred prácou vnútri po**č**íta**č**a si pre**č**ítajte bezpe**č**nostné pokyny, ktoré ste dostali s vaším po**č**íta**č**om.** Ď**alšie informácie o bezpe**č**nosti a overených postupoch nájdete na stránke so zákonnými požiadavkami portálu dell.com na adrese dell.com/regulatory\_compliance.**

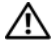

VÝSTRAHA: **Odpojte všetky napájacie zdroje pred otvorením krytu alebo panelov. Po dokon**č**ení práce vo vnútri po**č**íta**č**a, vrá**ť**te všetky kryty, panely a skrutky pred pripojením k napájaciemu zdroju.**

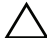

**VAROVANIE: Uistite sa, že je pracovná plocha rovná a** č**istá, aby ste zabránili poškodeniu po**č**íta**č**a.**

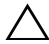

**VAROVANIE: Komponenty a karty uchopte za hrany, a nedotýkajte sa kolíkov a kontaktov, aby ste sa vyhli ich poškodeniu.**

**VAROVANIE: Odníma**ť **kryt po**č**íta**č**a a zasahova**ť **do komponentov vnútri po**č**íta**č**a je oprávnený iba certifikovaný servisný technik. Úplné informácie o bezpe**č**nostných opatreniach, práci vnútri po**č**íta**č**a a ochrane pred elektrostatickým výbojom nájdete v bezpe**č**nostných pokynoch.**

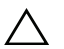

**VAROVANIE: Než sa dotknete akéhoko**ľ**vek komponentu vo vnútri po**č**íta**č**a, uzemnite sa dotykom nenatretého kovového povrchu – napríklad sa dotknite kovovej zadnej** č**asti po**č**íta**č**a. Po**č**as práce sa pravidelne dotýkajte nenatretého kovového povrchu, aby ste odviedli statickú elektrinu, ktorá by mohla poškodi**ť **vnútorné sú**č**iastky.**

<span id="page-7-0"></span>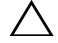

**VAROVANIE: Ak odpájate kábel, potiahnite ho za prípojku alebo pevnú** ť**ahaciu úchytku, ale nie za samotný kábel. Niektoré káble majú konektory s poistnými zarážkami alebo ru**č**nými skrutkami, ktoré musíte uvo**ľ**ni**ť **pred odpojením kábla. Ke**ď **odpájate káble,** ť**ahajte ich v rovnom smere, aby ste zabránili ohnutiu kolíkov konektora. Ke**ď **pripájate kábel, presved**č**te sa, že konektory a porty sú správne orientované a zarovnané.**

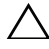

**VAROVANIE: Ak chcete odpoji**ť **sie**ť**ový kábel, najskôr odpojte kábel z po**č**íta**č**a a potom ho odpojte zo sie**ť**ového zariadenia.**

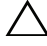

**VAROVANIE: Stla**č**te a vyberte prípadné karty nainštalované v** č**íta**č**ke pamä**ť**ových kariet 8 v 1.**

### **Odporú**č**ané nástroje**

Postupy uvedené v tomto dokumente môžu vyžadovať použitie nasledujúcich nástrojov:

- krížový skrutkovač
- plastové páčidlo
- malý plochý skrutkovač

<span id="page-8-1"></span><span id="page-8-0"></span>Po ukončení výmeny skontrolujte nasledujúce body:

- Zaskrutkujte všetky skrutky a skontrolujte, či nezostali vo vnútri počítača voľné skrutky.
- Pripojte všetky externé zariadenia, káble, karty a ďalšie časti, ktoré ste odstránili pred začatím práce na vašom počítači.
- Pripojte počítač a všetky pripojené zariadenia k ich elektrickým zásuvkám.
- **VAROVANIE: Skôr než zapnete po**č**íta**č**, zaskrutkujte všetky skrutky a overte,**  č**i nezostali vo vnútri po**č**íta**č**a vo**ľ**né skrutky. V opa**č**nom prípade sa po**č**íta**č **môže poškodi**ť**.**

## <span id="page-10-0"></span>3 **Spína**<sup>č</sup>

VÝSTRAHA: **Pred prácou vnútri po**č**íta**č**a si pre**č**ítajte bezpe**č**nostné pokyny, ktoré ste dostali s vaším po**č**íta**č**om, a postupujte podla pokynov v** č**asti "Skôr než za**č**[nete" na strane 7.](#page-6-3)** Ď**alšie informácie o bezpe**č**nosti a overených postupoch nájdete na stránke so zákonnými požiadavkami na adrese dell.com/regulatory\_compliance.**

### <span id="page-10-1"></span>**Demontáž spína**č**a**

- 1 Západku na uvoľnenie spínača odsuňte nabok. Spínač vyskočí.
- 2 Vydvihnite spínač z počítača.

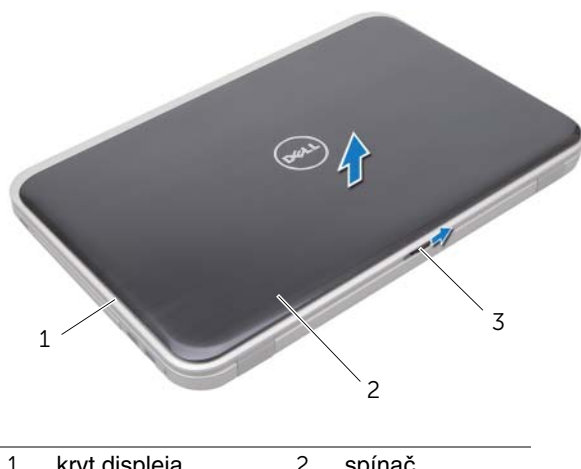

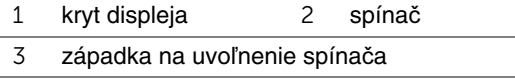

### <span id="page-11-0"></span>**Spätná montáž spína**č**a**

1 Zarovnajte zarážky na spodku spínača s otvormi na kryte displeja a zacvaknite spínač na miesto.

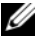

**POZNÁMKA:** Skontrolujte, či sú zarážky na spínači uchytené v otvoroch na kryte displeja.

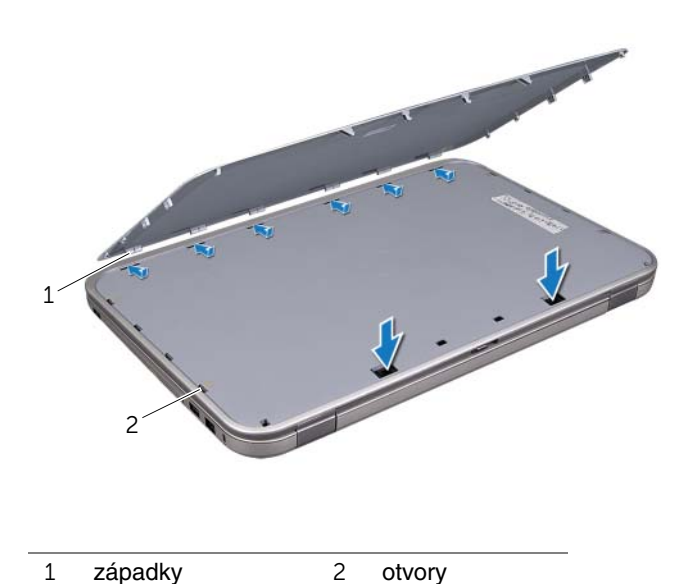

2 Postupujte podľa pokynov v časti "Po dokonč[ení práce v po](#page-8-1)čítači" na strane 9.

## <span id="page-12-0"></span>4 **Batéria**

VÝSTRAHA: **Pred prácou vnútri po**č**íta**č**a si pre**č**ítajte bezpe**č**nostné pokyny, ktoré ste dostali s vaším po**č**íta**č**om, a postupujte podla pokynov v** č**asti "Skôr než za**č**[nete" na strane 7.](#page-6-3)** Ď**alšie informácie o bezpe**č**nosti a overených postupoch nájdete na stránke so zákonnými požiadavkami na adrese dell.com/regulatory\_compliance.**

### <span id="page-12-3"></span><span id="page-12-1"></span>**Demontáž batérie**

- 1 Zatvorte displej a prevráťte počítač.
- 2 Posuňte západky batérie do odistenej polohy.
- 3 Batériu vyberte von zo šachty pre batériu.

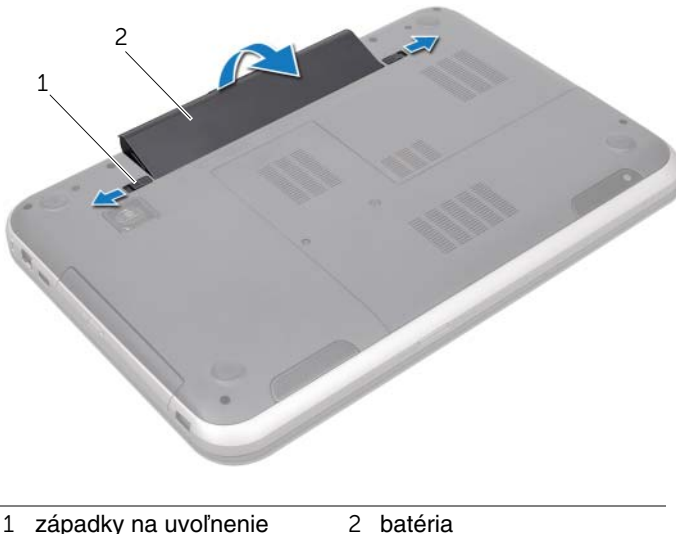

batérie (2)

### <span id="page-12-4"></span><span id="page-12-2"></span>**Spätná montáž batérie**

- 1 Zarovnajte zarážky na batérii s otvormi na šachte batérie a batériu zacvaknite na svoje miesto.
- 2 Postupujte podľa pokynov v časti "Po dokonč[ení práce v po](#page-8-1)čítači" na strane 9.

# <span id="page-14-0"></span>5 **Klávesnica**

VÝSTRAHA: **Pred prácou vnútri po**č**íta**č**a si pre**č**ítajte bezpe**č**nostné pokyny, ktoré ste dostali s vaším po**č**íta**č**om, a postupujte podla pokynov v** č**asti "Skôr než za**č**[nete" na strane 7.](#page-6-3)** Ď**alšie informácie o bezpe**č**nosti a overených postupoch nájdete na stránke so zákonnými požiadavkami na adrese dell.com/regulatory\_compliance.**

### <span id="page-14-1"></span>**Demontáž klávesnice**

#### **Príprava**

Vyberte batériu. Pozri ["Demontáž batérie" na strane 13.](#page-12-3)

### **Postup**

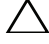

**VAROVANIE: Klobú**č**iky klávesov na klávesnici sú krehké,** ľ**ahko sa uvo**ľ**nia a ich inštalácia je** č**asovo náro**č**ná. Bu**ď**te opatrní po**č**as demontáže a manipulácie s klávesnicou.**

- 1 Prevráťte počítač a displej otvorte tak, ako je to len možné.
- 2 Pomocou plastového páčidla uvoľnite klávesnicu z úchytiek na opierke dlaní, kým sa celá neuvoľní z opierky dlaní.

**VAROVANIE: Po**č**as demontáže a manipulácie s klávesnicou bu**ď**te mimoriadne opatrní. V opa**č**nom prípade by mohlo dôjs**ť **k poškriabaniu panela displeja.**

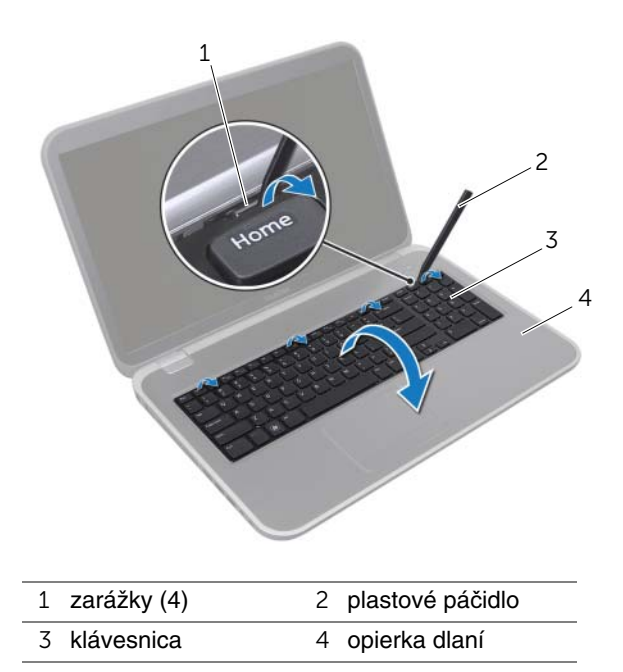

- Opatrne prevráťte klávesnicu a položte ju na opierku dlaní.
- Nadvihnite západku konektora a potiahnutím ťahacieho jazýčka odpojte kábel pevného disku z konektora na systémovej doske.
- Vydvihnite klávesnicu z počítača.

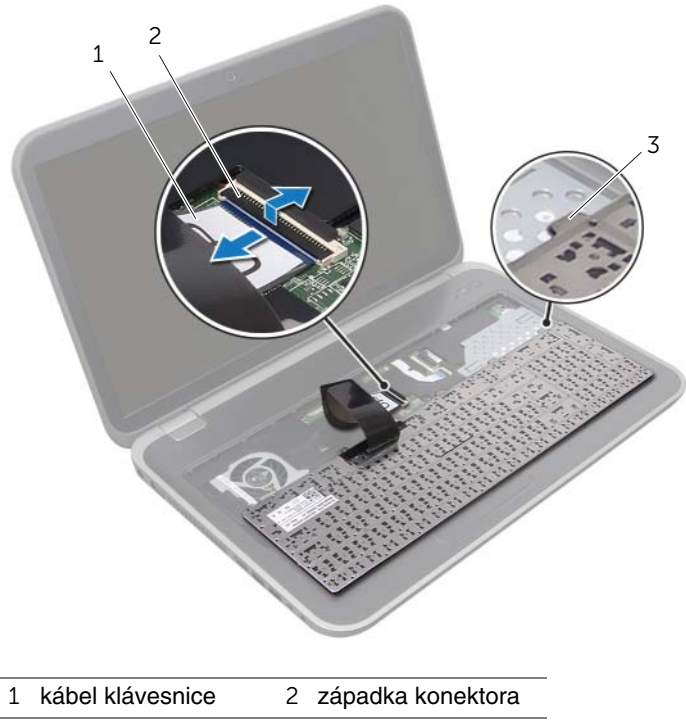

zarážky (6)

### <span id="page-17-0"></span>**Spätná montáž klávesnice**

#### **Postup**

- 1 Zasuňte kábel klávesnice do konektora systémovej dosky a zatlačte na západku konektora, čím sa kábel zaistí.
- 2 Zasuňte zarážky na spodku klávesnice do otvorov na opierke dlaní a položte klávesnicu na opierku dlaní.
- 3 Opatrne zatlačte na okraje klávesnice a pripevnite ju k úchytkám na opierke dlaní.
- 4 Zatvorte displej a prevráťte počítač.

- 1 Namontujte späť batériu. Pozri ["Spätná montáž batérie" na strane 13.](#page-12-4)
- 2 Postupujte podľa pokynov v časti "Po dokonč[ení práce v po](#page-8-1)čítači" na strane 9.

## <span id="page-18-0"></span>6 **Spodný kryt**

VÝSTRAHA: **Pred prácou vnútri po**č**íta**č**a si pre**č**ítajte bezpe**č**nostné pokyny, ktoré ste dostali s vaším po**č**íta**č**om, a postupujte podla pokynov v** č**asti "Skôr než za**č**[nete" na strane 7.](#page-6-3)** Ď**alšie informácie o bezpe**č**nosti a overených postupoch nájdete na stránke so zákonnými požiadavkami na adrese dell.com/regulatory\_compliance.**

### <span id="page-18-2"></span><span id="page-18-1"></span>**Demontáž spodného krytu**

#### **Príprava**

Vyberte batériu. Pozri ["Demontáž batérie" na strane 13.](#page-12-3)

#### **Postup**

- 1 Uvoľnite skrutky so zapustenou hlavou, ktoré upevňujú spodný kryt k základni počítača.
- 2 Pomocou končekov prstov opatrne vypáčte spodný kryt zo základne počítača.
- 3 Vyberte spodný kryt zo základne počítača.

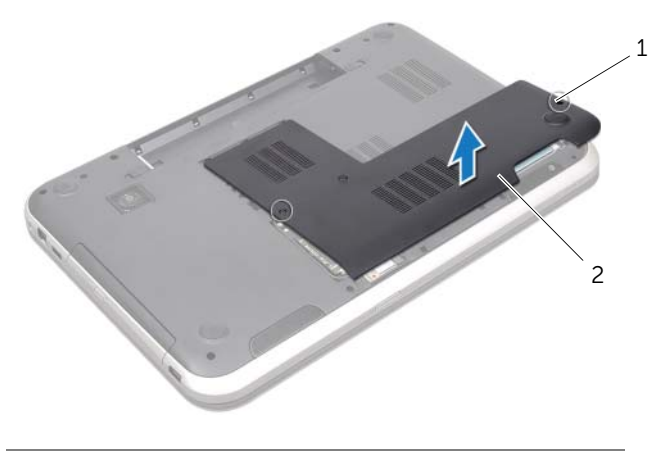

1 skrutky so zapustenou hlavou (2) 2 spodný kryt

### <span id="page-19-1"></span><span id="page-19-0"></span>**Spätná montáž spodného krytu**

#### **Postup**

- 1 Zasuňte úchytky na spodnom kryte do otvorov na základni počítača a zacvaknite spodný kryt na miesto.
- 2 Dotiahnite skrutky so zapustenou hlavou, ktoré upevňujú spodný kryt k základni počítača.

- 1 Namontujte späť batériu. Pozri ["Spätná montáž batérie" na strane 13.](#page-12-4)
- 2 Postupujte podľa pokynov v časti "Po dokonč[ení práce v po](#page-8-1)čítači" na strane 9.

### <span id="page-20-0"></span>7 **Pamä**ť**ové moduly**

VÝSTRAHA: **Pred prácou vnútri po**č**íta**č**a si pre**č**ítajte bezpe**č**nostné pokyny, ktoré ste dostali s vaším po**č**íta**č**om, a postupujte podla pokynov v** č**asti "Skôr než za**č**[nete" na strane 7.](#page-6-3)** Ď**alšie informácie o bezpe**č**nosti a overených postupoch nájdete na stránke so zákonnými požiadavkami na adrese dell.com/regulatory\_compliance.**

### <span id="page-20-1"></span>**Demontáž pamä**ť**ových modulov**

#### **Príprava**

- 1 Vyberte batériu. Pozri ["Demontáž batérie" na strane 13.](#page-12-3)
- 2 Demontujte spodný kryt. Pozri ["Demontáž spodného krytu" na strane 19.](#page-18-2)

#### **Postup**

- **VAROVANIE: Zabrá**ň**te poškodeniu konektora pamä**ť**ového modulu, nepoužívajte žiadne nástroje na roztiahnutie zais**ť**ovacích svoriek pamä**ť**ového modulu.**
	- 1 Na koncoch konektora pamäťového modulu prstami opatrne roztiahnite upevňovacie svorky, kým sa pamäťový modul nevysunie.
	- 2 Vyberte pamäťový modul z konektora pamäťového modulu.

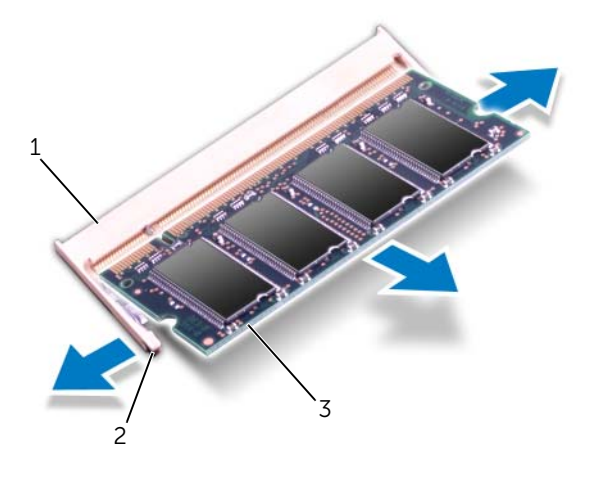

- 1 konektor pamäťového modulu 2 upevňovacie svorky (2)
- 3 pamäťový modul

### <span id="page-21-0"></span>**Spätná montáž pamä**ť**ových modulov**

#### **Postup**

- **VAROVANIE: Ak chcete nainštalova**ť **pamä**ť**ové moduly do dvoch konektorov,**  pred inštaláciou pamäťového modulu do konektora označeného "DIMM B" nainštalujte modul do konektora označeného "DIMM A".
- 1 Zarovnajte drážku pamäťového modulu s úchytkou na konektore pamäťového modulu.
- 2 Zasuňte pamäťový modul pod uhlom 45 stupňov pevne do konektora a potom ho tlačte smerom nadol, kým nezapadne na miesto. Ak nepočujete kliknutie, vyberte pamäťový modul a znova ho nainštalujte.

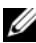

**POZNÁMKA:** Ak pamäťový modul nie je správne nainštalovaný, môže sa stať, že sa nezavedie systém počítača.

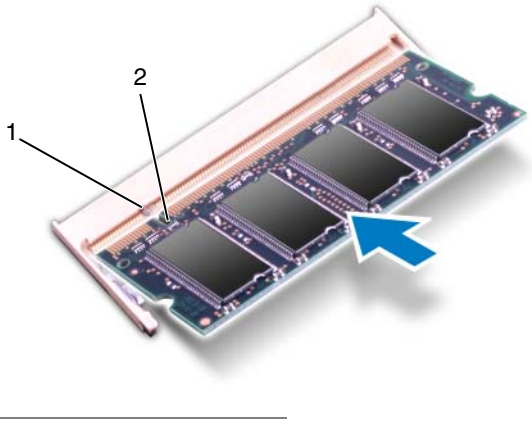

1 západka 2 drážka

- 1 Nasaďte spodný kryt. Pozri ["Spätná montáž spodného krytu" na strane 20](#page-19-1).
- 2 Namontujte späť batériu. Pozri ["Spätná montáž batérie" na strane 13.](#page-12-4)
- 3 Postupujte podľa pokynov v časti "Po dokonč[ení práce v po](#page-8-1)čítači" na strane 9.
- 4 Zapnite svoj počítač.

### <span id="page-22-0"></span>8 **Pevné disky**

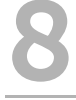

VÝSTRAHA: **Pred prácou vnútri po**č**íta**č**a si pre**č**ítajte bezpe**č**nostné pokyny, ktoré ste dostali s vaším po**č**íta**č**om, a postupujte podla pokynov v** č**asti "Skôr než za**č**[nete" na strane 7.](#page-6-3)** Ď**alšie informácie o bezpe**č**nosti a overených postupoch nájdete na stránke so zákonnými požiadavkami na adrese dell.com/regulatory\_compliance.**

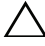

**VAROVANIE: Nedemontujte pevný disk, ak je po**č**íta**č **zapnutý alebo je v režime spánku, aby ste zabránili strate dát.**

**VAROVANIE: Pevné disky sú mimoriadne krehké. Po**č**as manipulácie s pevným diskom bu**ď**te opatrní.**

### <span id="page-22-1"></span>**Demontáž pevných diskov**

#### **Príprava**

- 1 Vyberte batériu. Pozri ["Demontáž batérie" na strane 13.](#page-12-3)
- 2 Demontujte spodný kryt. Pozri ["Demontáž spodného krytu" na strane 19.](#page-18-2)

#### **Postup**

- Odskrutkujte skrutky, ktoré držia zostavu pevného disku v základni počítača.
- Odpojte zostavu pevného disku od konektora systémovej dosky posunutím smerom k boku počítača.
- Vyberte zostavu pevného disku zo základne počítača.

#### **Inspiron 17R-7720**

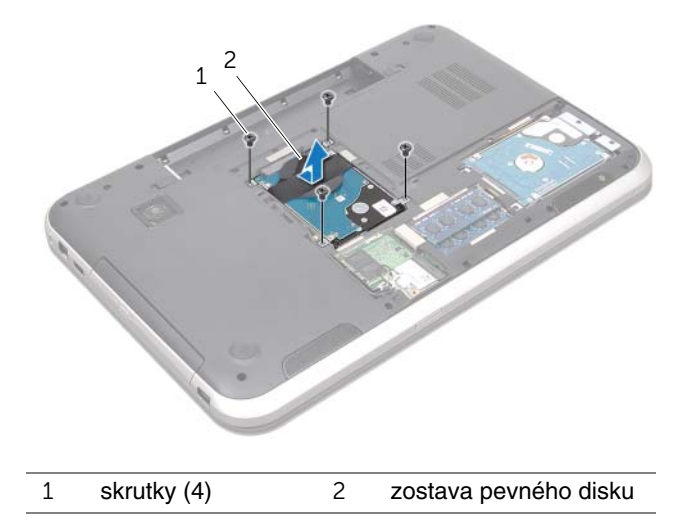

#### **Inspiron 17R-5720/Inspiron 17R-7720**

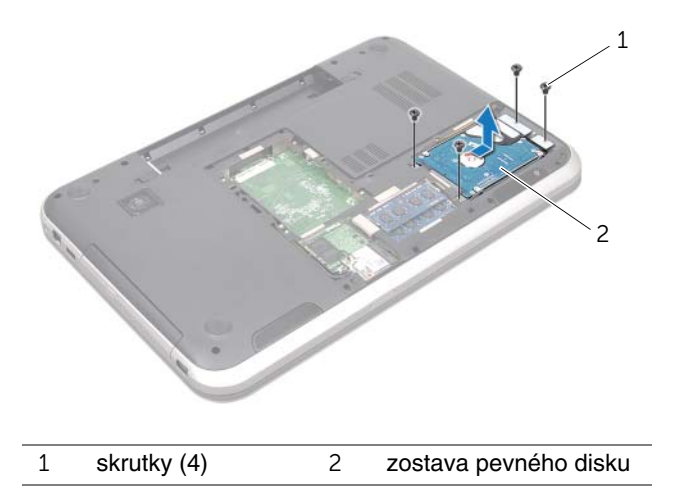

- Vyberte skrutky, ktoré upevňujú konzolu pevného disku k pevnému disku.
- Oddeľte konzolu pevného disku od pevného disku.

#### **Inspiron 17R-7720**

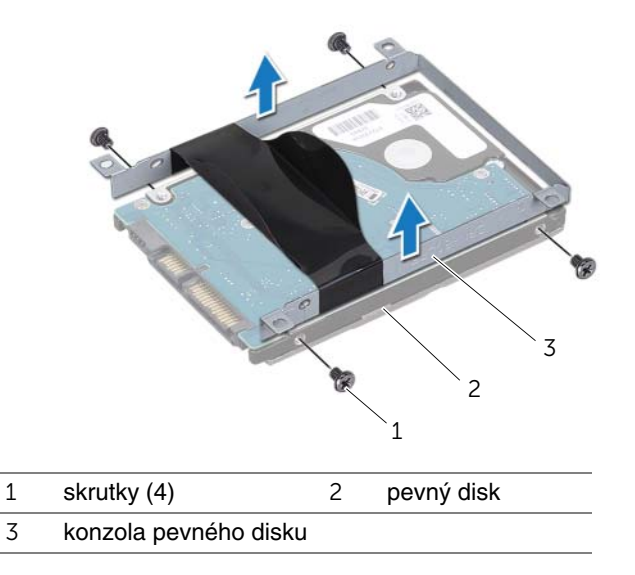

**Inspiron 17R-5720/Inspiron 17R-7720**

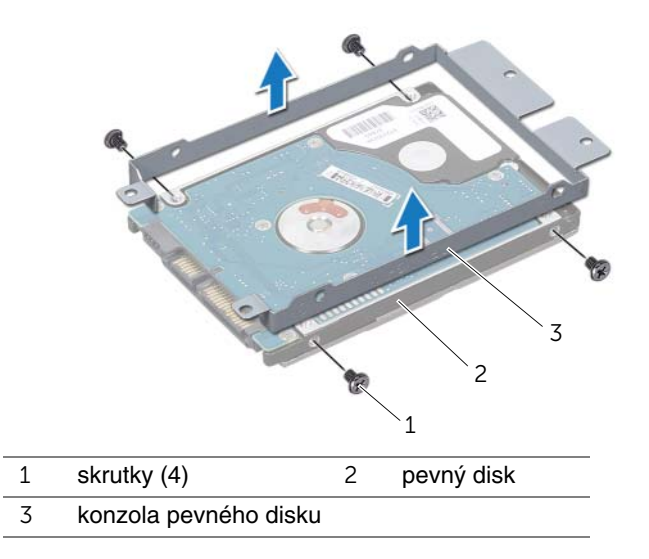

### <span id="page-25-0"></span>**Spätná montáž pevných diskov**

#### **Postup**

- 1 Nový pevný disk vyberte z obalu. Pôvodný obal si uschovajte pre uskladnenie alebo posielanie pevného disku.
- 2 Zarovnajte skrutkové otvory na konzole pevného disku so skrutkovými otvormi na pevnom disku.
- 3 Zaskrutkujte skrutky, ktoré upevňujú konzolu pevného disku k pevnému disku.
- 4 Zostavu pevného disku umiestnite na základňu počítača.
- 5 Posunutím pripojte zostavu pevného disku ku konektoru systémovej dosky.
- 6 Zaskrutkujte skrutky, ktoré držia zostavu pevného disku v základni počítača.

- 1 Nasaďte spodný kryt. Pozri ["Spätná montáž spodného krytu" na strane 20](#page-19-1).
- 2 Namontujte späť batériu. Pozri ["Spätná montáž batérie" na strane 13.](#page-12-4)
- 3 Postupujte podľa pokynov v časti "Po dokonč[ení práce v po](#page-8-1)čítači" na strane 9.

## <span id="page-26-0"></span>9 **Optická jednotka**

VÝSTRAHA: **Pred prácou vnútri po**č**íta**č**a si pre**č**ítajte bezpe**č**nostné pokyny, ktoré ste dostali s vaším po**č**íta**č**om, a postupujte podla pokynov v** č**asti "Skôr než za**č**[nete" na strane 7.](#page-6-3)** Ď**alšie informácie o bezpe**č**nosti a overených postupoch nájdete na stránke so zákonnými požiadavkami na adrese dell.com/regulatory\_compliance.**

### <span id="page-26-1"></span>**Demontáž optickej jednotky**

#### **Príprava**

- 1 Vyberte batériu. Pozri ["Demontáž batérie" na strane 13.](#page-12-3)
- 2 Demontujte spodný kryt. Pozri ["Demontáž spodného krytu" na strane 19.](#page-18-2)

#### **Postup**

- 1 Odskrutkujte skrutku, ktorá drží optickú jednotku na základni počítača.
- 2 Prstami vysuňte zostavu optickej jednotky zo šachty optickej jednotky.

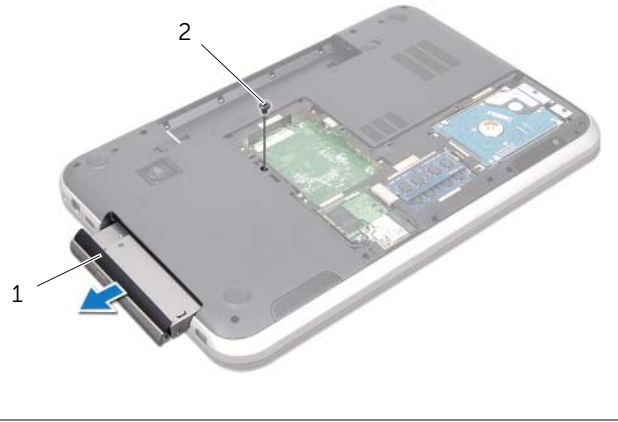

1 zostava optickej jednotky 2 skrutka

- Opatrne vypáčte rám displeja a odnímte ho zo zostavy optickej jednotky.
- Odskrutkujte skrutky, ktoré upevňujú konzolu optickej jednotky ku optickej jednotke.
- Demontujte konzolu optickej jednotky.

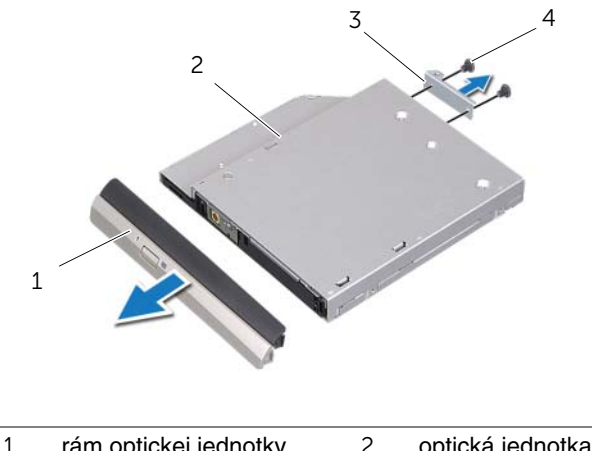

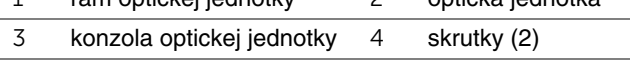

### <span id="page-28-0"></span>**Spätná montáž optickej jednotky**

### **Postup**

- 1 Zarovnajte otvory pre skrutky na konzole optickej jednotky s otvormi pre skrutky na optickej jednotke.
- 2 Zaskrutkujte skrutky, ktoré upevňujú konzolu optickej jednotky k optickej jednotke.
- 3 Zarovnajte zarážky na ráme optickej jednotky so zásuvkami na zostave optickej jednotky a zacvaknite rám optickej jednotky na miesto.
- 4 Zasuňte zostavu optickej jednotky do šachty optickej jednotky, kým nedosadne úplne.
- 5 Zaskrutkujte skrutku, ktorá drží optickú jednotku na základni počítača.

- 1 Nasaďte spodný kryt. Pozri ["Spätná montáž spodného krytu" na strane 20](#page-19-1).
- 2 Namontujte späť batériu. Pozri ["Spätná montáž batérie" na strane 13.](#page-12-4)
- 3 Postupujte podľa pokynov v časti "Po dokonč[ení práce v po](#page-8-1)čítači" na strane 9.

<span id="page-30-0"></span>10 **Bezdrôtová karta Mini-Card**

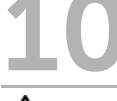

VÝSTRAHA: **Pred prácou vnútri po**č**íta**č**a si pre**č**ítajte bezpe**č**nostné pokyny, ktoré ste dostali s vaším po**č**íta**č**om, a postupujte podla pokynov v** č**asti "Skôr než za**č**[nete" na strane 7.](#page-6-3)** Ď**alšie informácie o bezpe**č**nosti a overených postupoch nájdete na stránke so zákonnými požiadavkami na adrese dell.com/regulatory\_compliance.**

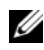

**POZNÁMKA:** Spoločnosť Dell neručí za kompatibilitu, ani neposkytuje podporu pre bezdrôtové karty Mini-Card získané z iných zdrojov, než od spoločnosti Dell.

Ak ste si s počítačom objednali bezdrôtovú kartu Mini-Card, táto je už nainštalovaná.

Váš počítač obsahuje zásuvku pre karty Mini-Card polovičnej veľkosti, ktorá podporuje kombinované karty pre bezdrôtovú lokálnu sieť (WLAN) + Bluetooth, Wi-Fi alebo sieť Worldwide Interoperability for Microwave Access (WiMax).

### <span id="page-30-1"></span>**Demontáž bezdrôtovej minikarty**

#### **Príprava**

- 1 Vyberte batériu. Pozri ["Demontáž batérie" na strane 13.](#page-12-3)
- 2 Demontujte spodný kryt. Pozri ["Demontáž spodného krytu" na strane 19.](#page-18-2)

#### **Postup**

- Odpojte anténne káble od konektorov na karte Mini-Card.
- Odskrutkujte skrutku, ktorá upevňuje kartu Mini-Card ku konektoru systémovej dosky.

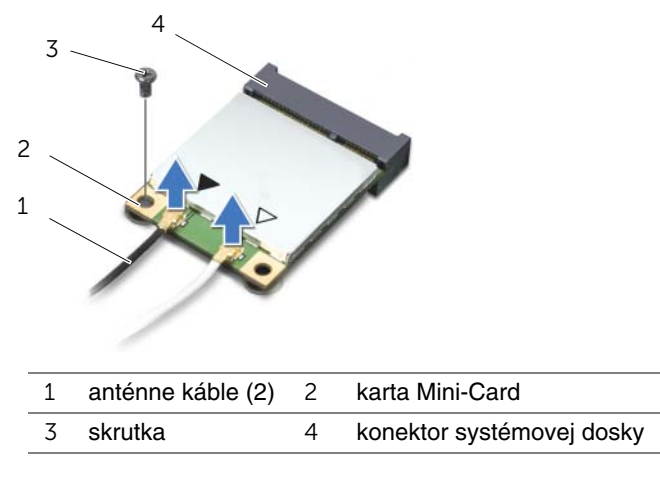

Vyberte kartu Mini-Card z konektora na systémovej doske.

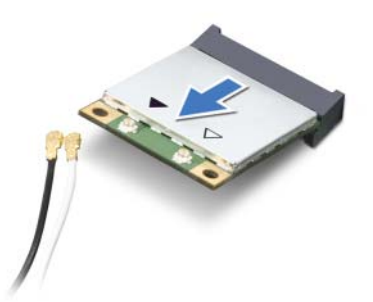

**VAROVANIE: Ke**ď **karta Mini-Card nie je v po**č**íta**č**i, vložte ju do ochranného antistatického obalu.** Ď**alšie informácie získate nasledovne: pozri** č**as**ť **"Ochrana pred elektrostatickým výbojom" v bezpe**č**nostných informáciách, ktoré boli dodané s po**č**íta**č**om.**

### <span id="page-32-0"></span>**Spätné založenie bezdrôtovej karty Mini-Card**

#### **Postup**

- 1 Vyberte novú kartu Mini-Card z jej obalu.
- 2 Zarovnajte drážku na karte Mini-Card so západkou na konektore systémovej dosky.

**VAROVANIE: Kartu Mini-Card zasu**ň**te na miesto pevným a rovnomerným tlakom. Ak použijete nadmernú silu, môžete poškodi**ť **konektor.**

**VAROVANIE: Konektory sú ozna**č**ené, aby sa zabezpe**č**ila správna inštalácia. Ak pocítite odpor, skontrolujte konektory na karte Mini-Card a na systémovej doske a kartu Mini-Card opä**ť **zarovnajte.**

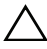

#### **VAROVANIE: Ak sa chcete vyhnú**ť **poškodeniu karty Mini-Card, nikdy káble neukladajte pod kartu Mini-Card.**

- 3 Konektor karty Mini-Card zasuňte pod 45-stupňovým uhlom do konektora systémovej dosky.
- 4 Zatlačte druhý koniec karty Mini-Card do zásuvky na systémovej doske a zaskrutkujte skrutku, ktorá upevňuje kartu Mini-Card ku konektoru systémovej dosky.
- 5 Pripojte káble antény ku konektorom karty Mini-Card.

V nasledujúcej tabuľke nájdete farebnú schému anténnych káblov pre karty Mini-Card podporované vaším počítačom.

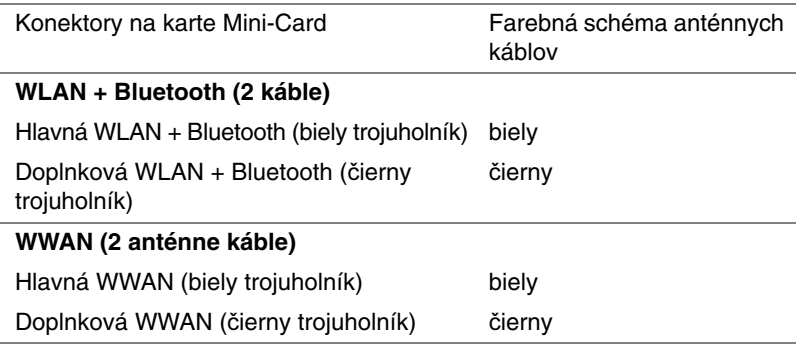

- 1 Nasaďte spodný kryt. Pozri ["Spätná montáž spodného krytu" na strane 20](#page-19-1).
- 2 Namontujte späť batériu. Pozri ["Spätná montáž batérie" na strane 13.](#page-12-4)
- 3 Postupujte podľa pokynov v časti "Po dokonč[ení práce v po](#page-8-1)čítači" na strane 9.

# <span id="page-34-0"></span>11 **Karta mSATA (volite**ľ**ná)**

VÝSTRAHA: **Pred prácou vnútri po**č**íta**č**a si pre**č**ítajte bezpe**č**nostné pokyny, ktoré ste dostali s vaším po**č**íta**č**om, a postupujte podla pokynov v** č**asti "Skôr než za**č**[nete" na strane 7.](#page-6-3)** Ď**alšie informácie o bezpe**č**nosti a overených postupoch nájdete na stránke so zákonnými požiadavkami na adrese dell.com/regulatory\_compliance.**

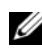

**POZNÁMKA:** Spoločnosť Dell neručí za kompatibilitu, ani neposkytuje podporu pre karty mSATA získané z iných zdrojov, než od spoločnosti Dell.

Ak ste si spolu s počítačom objednali kartu mSATA, táto karta je už nainštalovaná.

### <span id="page-34-1"></span>**Demontáž karty mSATA**

#### **Príprava**

- 1 Vyberte batériu. Pozri ["Demontáž batérie" na strane 13.](#page-12-3)
- 2 Demontujte spodný kryt. Pozri ["Demontáž spodného krytu" na strane 19.](#page-18-2)

#### **Postup**

- 1 Odskrutkujte skrutku, ktorá pripevňuje kartu mSATA ku konektoru systémovej dosky.
- 2 Vyberte kartu mSATA z konektora na systémovej doske.

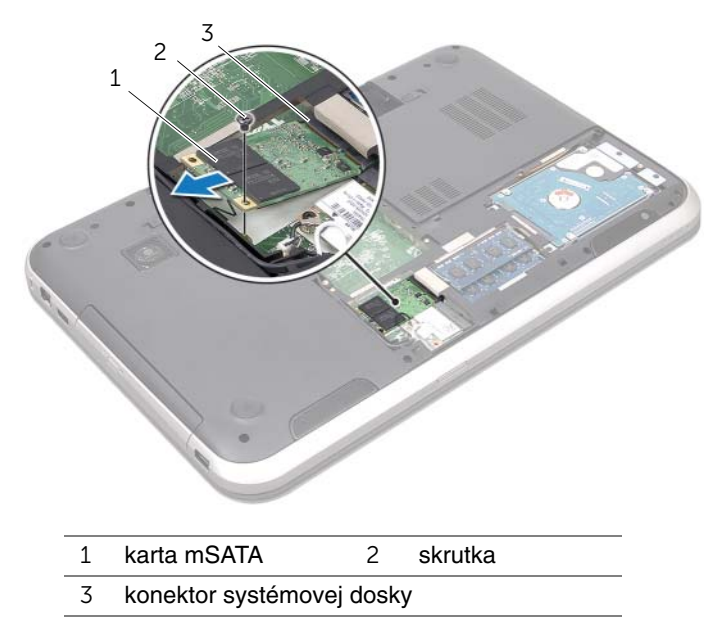

**VAROVANIE: Ke**ď **karta mSATA nie je v po**č**íta**č**i, vložte ju do ochranného antistatického obalu.** Ď**alšie informácie získate nasledovne: pozri** č**as**ť **"Ochrana pred elektrostatickým výbojom" v bezpe**č**nostných informáciách, ktoré boli dodané s po**č**íta**č**om.**
## **Spätná montáž karty mSATA**

### **Postup**

- 1 Vyberte novú kartu mSATA z jej obalu.
- 2 Zarovnajte drážku na karte mSATA so západkou na konektore systémovej dosky.

**VAROVANIE: Pri zasúvaní karty mSATA na miesto použite pevný a rovnomerný tlak. Ak použijete nadmernú silu, môžete poškodi**ť **konektor.**

**VAROVANIE: Nikdy neumiest**ň**ujte káble pod kartu mSATA, v opa**č**nom prípade hrozí riziko poškodenia karty mSATA.**

- 3 Konektor karty mSATA zasuňte do konektora systémovej dosky pod 45-stupňovým uhlom.
- 4 Zatlačte druhý koniec karty mSATA do zásuvky na systémovej doske a zaskrutkujte skrutku, ktorá upevňuje kartu mSATA ku konektoru systémovej dosky.

- 1 Nasaďte spodný kryt. Pozri ["Spätná montáž spodného krytu" na strane 20](#page-19-0).
- 2 Namontujte späť batériu. Pozri ["Spätná montáž batérie" na strane 13.](#page-12-0)
- 3 Postupujte podľa pokynov v časti "Po dokonč[ení práce v po](#page-8-0)čítači" na strane 9.

## 12 **Opierka dlaní**

VÝSTRAHA: **Pred prácou vnútri po**č**íta**č**a si pre**č**ítajte bezpe**č**nostné pokyny, ktoré ste dostali s vaším po**č**íta**č**om, a postupujte podla pokynov v** č**asti "Skôr než za**č**[nete" na strane 7.](#page-6-0)** Ď**alšie informácie o bezpe**č**nosti a overených postupoch nájdete na stránke so zákonnými požiadavkami na adrese dell.com/regulatory\_compliance.**

## <span id="page-38-0"></span>**Demontáž opierky dlaní**

### **Príprava**

- 1 Vyberte batériu. Pozri ["Demontáž batérie" na strane 13.](#page-12-1)
- 2 Demontujte klávesnicu. Pozri ["Demontáž klávesnice" na strane 15](#page-14-0).
- 3 Demontujte spodný kryt. Pozri ["Demontáž spodného krytu" na strane 19.](#page-18-0)
- 4 Riaďte sa pokynmi [krok 1](#page-26-0) až [krok 2](#page-26-1) v časti ["Demontáž optickej jednotky" na strane 27.](#page-26-2)

### **Postup**

1 Odskrutkujte skrutky, ktoré upevňujú opierku dlaní k základni počítača.

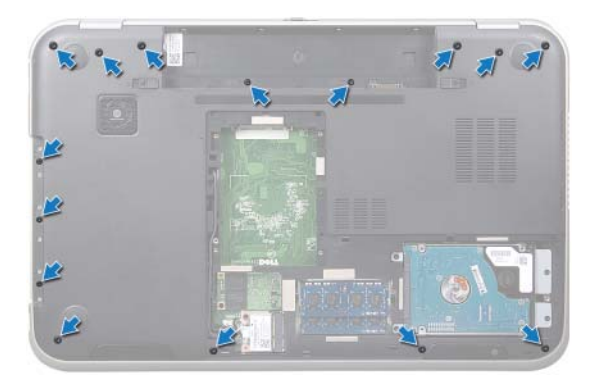

- Prevráťte počítač a displej otvorte tak, ako je to len možné.
- Odskrutkujte skrutky, ktoré upevňujú opierku dlaní k základni počítača.
- Nadvihnite západky konektora a potiahnutím ťahacích jazýčkov odpojte kábel dosky s klávesovými skratkami, kábel dosky s tlačidlom napájania a kábel dotykového panelu od konektorov na systémovej doske.

### **VAROVANIE: Opierku dlaní opatrne odde**ľ**te od zostavy displeja, aby sa zostava displeja nepoškodila.**

- Prstami vytlačte opierku dlaní zo zásuvky na šachte optickej jednotky.
- Opatrne vypáčte opierku dlaní a uvoľnite ju zo základne počítača.

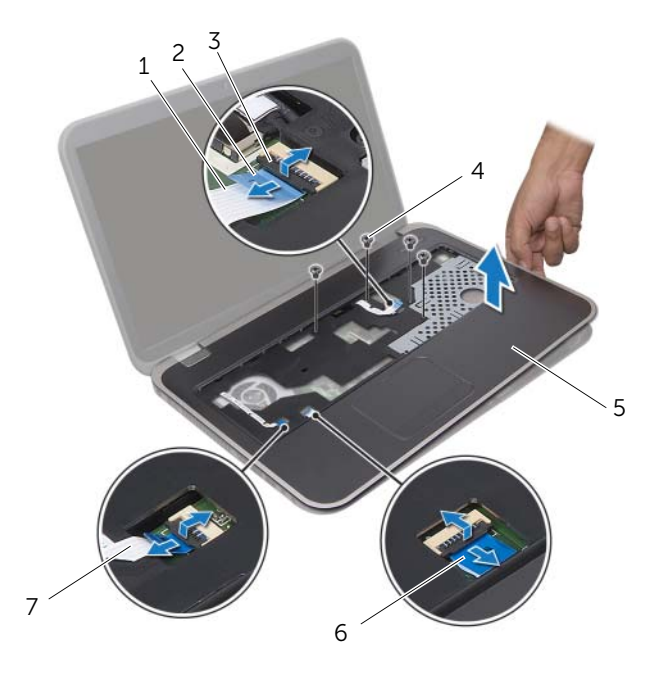

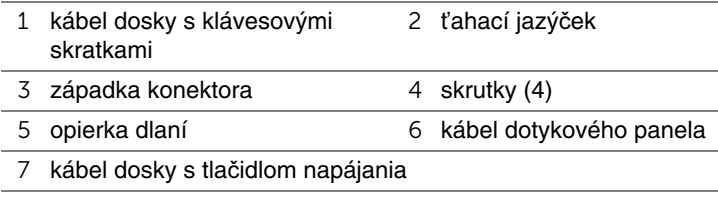

## <span id="page-40-0"></span>**Spätná montáž opierky dlaní**

### **Postup**

- 1 Zarovnajte opierku dlane so základňou počítača a opatrne opierku zacvaknite na miesto.
- 2 Zasuňte káble dosky s klávesovými skratkami, tlačidla napájania a dotykového panela do konektorov na systémovej doske a zatlačením na západky konektorov upevnite káble.
- 3 Zaskrutkujte skrutky, ktoré upevňujú opierku dlaní k základni počítača.
- 4 Zatvorte displej a prevráťte počítač.
- 5 Zaskrutkujte skrutky, ktoré upevňujú opierku dlaní k základni počítača.

- 1 Riaďte sa pokynmi [krok 4](#page-28-0) až [krok 5](#page-28-1) v časti "Spätná montáž optickej jednotky" [na strane 29.](#page-28-2)
- 2 Nasaďte spodný kryt. Pozri ["Spätná montáž spodného krytu" na strane 20](#page-19-0).
- 3 Namontujte späť klávesnicu. Pozri ["Spätná montáž klávesnice" na strane 18](#page-17-0).
- 4 Namontujte späť batériu. Pozri ["Spätná montáž batérie" na strane 13.](#page-12-0)
- 5 Postupujte podľa pokynov v časti "Po dokonč[ení práce v po](#page-8-0)čítači" na strane 9.

## 13 **Gombíková batéria**

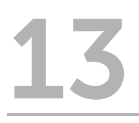

VÝSTRAHA: **Pred prácou vnútri po**č**íta**č**a si pre**č**ítajte bezpe**č**nostné pokyny, ktoré ste dostali s vaším po**č**íta**č**om, a postupujte podla pokynov v** č**asti "Skôr než za**č**[nete" na strane 7.](#page-6-0)** Ď**alšie informácie o bezpe**č**nosti a overených postupoch nájdete na stránke so zákonnými požiadavkami na adrese dell.com/regulatory\_compliance.**

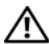

VÝSTRAHA: **Ak nainštalujete batériu nesprávne, môže vybuchnú**ť**. Batériu vždy nahra**ď**te rovnakým alebo ekvivalentným typom. Použité batérie zlikvidujte pod**ľ**a pokynov výrobcu.**

## **Demontáž gombíkovej batérie**

- 1 Vyberte batériu. Pozri ["Demontáž batérie" na strane 13.](#page-12-1)
- 2 Demontujte klávesnicu. Pozri ["Demontáž klávesnice" na strane 15](#page-14-0).
- 3 Demontujte spodný kryt. Pozri ["Demontáž spodného krytu" na strane 19.](#page-18-0)
- 4 Riaďte sa pokynmi [krok 1](#page-26-0) až [krok 2](#page-26-1) v časti ["Demontáž optickej jednotky" na strane 27.](#page-26-2)
- 5 Demontujte opierku dlaní. Pozri ["Demontáž opierky dlaní" na strane 39.](#page-38-0)

#### **VAROVANIE: Demontovaním gombíkovej batérie sa obnovia nastavenia BIOS na predvolené hodnoty. Odporú**č**ame pozna**č**i**ť **si nastavenia systému BIOS pred demontážou gombíkovej batérie.**

Pomocou plastového páčidla opatrne vypáčte gombíkovú batériu z objímky batérie na systémovej doske.

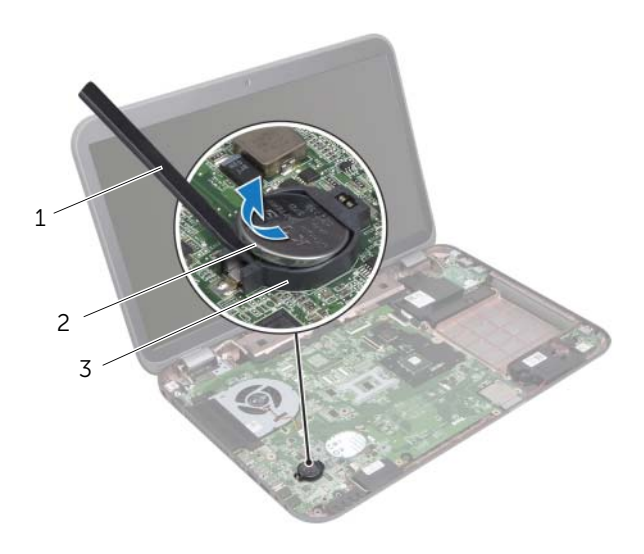

- 1 plastové páčidlo 2 gombíková batéria
- 3 objímka batérie

## **Spätná montáž gombíkovej batérie**

### **Postup**

S kladnou stranou nahor zacvaknite gombíkovú batériu do objímky batérie na systémovej doske.

- 1 Namontujte späť opierku dlaní. Pozri ["Spätná montáž opierky dlaní" na strane 41.](#page-40-0)
- 2 Riaďte sa pokynmi [krok 4](#page-28-0) až [krok 5](#page-28-1) v časti "Spätná montáž optickej jednotky" [na strane 29.](#page-28-2)
- 3 Nasaďte spodný kryt. Pozri ["Spätná montáž spodného krytu" na strane 20](#page-19-0).
- 4 Namontujte späť klávesnicu. Pozri ["Spätná montáž klávesnice" na strane 18](#page-17-0).
- 5 Namontujte späť batériu. Pozri ["Spätná montáž batérie" na strane 13.](#page-12-0)
- 6 Postupujte podľa pokynov v časti "Po dokonč[ení práce v po](#page-8-0)čítači" na strane 9.

# 14 **Ventilátor**

VÝSTRAHA: **Pred prácou vnútri po**č**íta**č**a si pre**č**ítajte bezpe**č**nostné pokyny, ktoré ste dostali s vaším po**č**íta**č**om, a postupujte podla pokynov v** č**asti "Skôr než za**č**[nete" na strane 7.](#page-6-0)** Ď**alšie informácie o bezpe**č**nosti a overených postupoch nájdete na stránke so zákonnými požiadavkami na adrese dell.com/regulatory\_compliance.**

## **Demontáž ventilátora**

### **Príprava**

- 1 Vyberte batériu. Pozri ["Demontáž batérie" na strane 13.](#page-12-1)
- 2 Demontujte spodný kryt. Pozri ["Demontáž spodného krytu" na strane 19.](#page-18-0)
- 3 Demontujte klávesnicu. Pozri ["Demontáž klávesnice" na strane 15](#page-14-0).
- 4 Riaďte sa pokynmi [krok 1](#page-26-0) až [krok 2](#page-26-1) v časti ["Demontáž optickej jednotky" na strane 27.](#page-26-2)
- 5 Demontujte opierku dlaní. Pozri ["Demontáž opierky dlaní" na strane 39.](#page-38-0)

### **Postup**

- 1 Odpojte kábel ventilátora od konektora na systémovej doske.
- 2 Odskrutkujte skrutky, ktoré držia ventilátor na základni počítača.
- 3 Vyberte ventilátor spolu s príslušným káblom zo základne počítača.

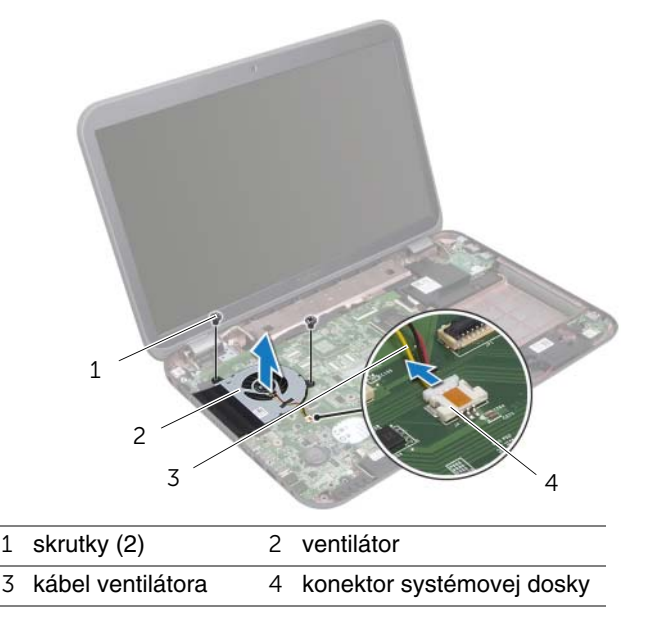

## **Spätná montáž ventilátora**

### **Postup**

- 1 Zarovnajte otvory na skrutky na ventilátore s otvormi na skrutky v základni počítača.
- 2 Znovu nainštalujte skrutky, ktoré držia ventilátor na základni počítača.
- 3 Kábel ventilátora pripojte ku konektoru na systémovej doske.

- 1 Namontujte späť opierku dlaní. Pozri ["Spätná montáž opierky dlaní" na strane 41.](#page-40-0)
- 2 Riaďte sa pokynmi [krok 4](#page-28-0) až [krok 5](#page-28-1) v časti ["Spätná montáž optickej jednotky" na strane 29](#page-28-2).
- 3 Nasaďte spodný kryt. Pozri ["Spätná montáž spodného krytu" na strane 20](#page-19-0).
- 4 Namontujte späť klávesnicu. Pozri ["Spätná montáž klávesnice" na strane 18](#page-17-0).
- 5 Namontujte späť batériu. Pozri ["Spätná montáž batérie" na strane 13.](#page-12-0)
- 6 Postupujte podľa pokynov v časti "Po dokonč[ení práce v po](#page-8-0)čítači" na strane 9.

# **Doska LAN**

VÝSTRAHA: **Pred prácou vnútri po**č**íta**č**a si pre**č**ítajte bezpe**č**nostné pokyny, ktoré ste dostali s vaším po**č**íta**č**om, a postupujte podla pokynov v** č**asti "Skôr než za**č**[nete" na strane 7.](#page-6-0)** Ď**alšie informácie o bezpe**č**nosti a overených postupoch nájdete na stránke so zákonnými požiadavkami na adrese dell.com/regulatory\_compliance.**

## <span id="page-48-0"></span>**Demontáž dosky LAN**

- 1 Vyberte batériu. Pozri ["Demontáž batérie" na strane 13.](#page-12-1)
- 2 Demontujte klávesnicu. Pozri ["Demontáž klávesnice" na strane 15](#page-14-0).
- 3 Demontujte spodný kryt. Pozri ["Demontáž spodného krytu" na strane 19.](#page-18-0)
- 4 Riaďte sa pokynmi [krok 1](#page-26-0) až [krok 2](#page-26-1) v časti ["Demontáž optickej jednotky" na strane 27.](#page-26-2)
- 5 Demontujte opierku dlaní. Pozri ["Demontáž opierky dlaní" na strane 39.](#page-38-0)

- Odstráňte skrutky, ktoré držia dosku LAN na základni počítača.
- 2 Opatrne prevráť te dosku LAN.
- Potiahnite za ťahací jazýček a odpojte kábel dosky LAN od konektora dosky LAN.
- Demontujte dosku LAN zo základne počítača.

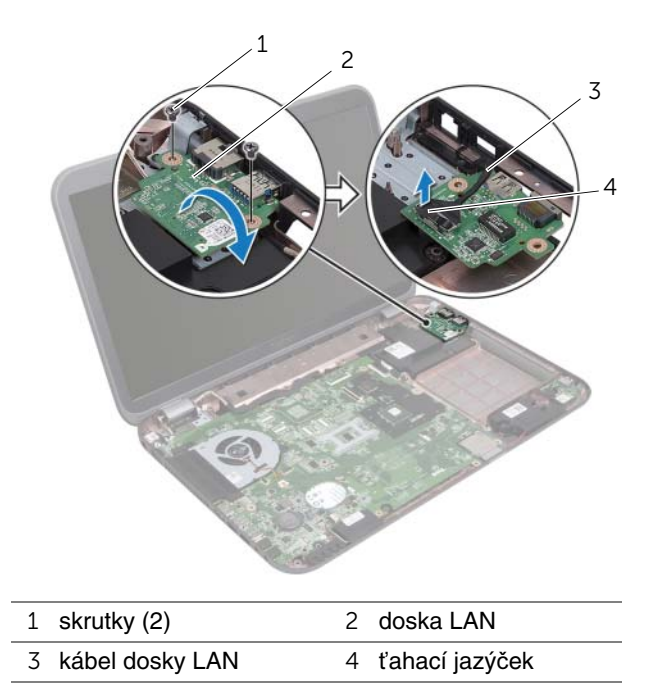

## <span id="page-50-0"></span>**Spätná montáž dosky LAN**

### **Postup**

- 1 Kábel dosky LAN pripojte ku konektoru dosky LAN.
- 2 Opatrne prevráť te dosku LAN a zarovnajte diery pre skrutky na doske LAN s dierami pre skrutky na základni počítača.
- 3 Zaskrutkujte skrutky, ktoré držia dosku LAN na základni počítača.

- 1 Namontujte späť opierku dlaní. Pozri ["Spätná montáž opierky dlaní" na strane 41.](#page-40-0)
- 2 Riaďte sa pokynmi [krok 4](#page-28-0) až [krok 5](#page-28-1) v časti "Spätná montáž optickej jednotky" [na strane 29.](#page-28-2)
- 3 Nasaďte spodný kryt. Pozri ["Spätná montáž spodného krytu" na strane 20](#page-19-0).
- 4 Namontujte späť klávesnicu. Pozri ["Spätná montáž klávesnice" na strane 18](#page-17-0).
- 5 Namontujte späť batériu. Pozri ["Spätná montáž batérie" na strane 13.](#page-12-0)
- 6 Postupujte podľa pokynov v časti "Po dokonč[ení práce v po](#page-8-0)čítači" na strane 9.

# 16 **Kábel LAN-USB**

VÝSTRAHA: **Pred prácou vnútri po**č**íta**č**a si pre**č**ítajte bezpe**č**nostné pokyny, ktoré ste dostali s vaším po**č**íta**č**om, a postupujte podla pokynov v** č**asti "Skôr než za**č**[nete" na strane 7.](#page-6-0)** Ď**alšie informácie o bezpe**č**nosti a overených postupoch nájdete na stránke so zákonnými požiadavkami na adrese dell.com/regulatory\_compliance.**

## **Demontáž kábla LAN-USB**

- 1 Vyberte batériu. Pozri ["Demontáž batérie" na strane 13.](#page-12-1)
- 2 Demontujte klávesnicu. Pozri ["Demontáž klávesnice" na strane 15](#page-14-0).
- 3 Demontujte spodný kryt. Pozri ["Demontáž spodného krytu" na strane 19.](#page-18-0)
- 4 Riaďte sa pokynmi [krok 1](#page-26-0) až [krok 2](#page-26-1) v časti ["Demontáž optickej jednotky" na strane 27.](#page-26-2)
- 5 Demontujte opierku dlaní. Pozri ["Demontáž opierky dlaní" na strane 39.](#page-38-0)
- 6 Demontujte dosku LAN. Pozri ["Demontáž dosky LAN" na strane 49.](#page-48-0)

- Potiahnite za ťahací jazýček a odpojte kábel dosky USB od konektora dosky USB.
- Potiahnite za ťahací jazýček a odpojte kábel dosky LAN-USB od konektora systémovej dosky.
- Poznačte si smer vedenia kábla LAN-USB a vytiahnite ho z vodiacich úchytiek.
- Oddeľte kábel LAN-USB zo základne počítača.

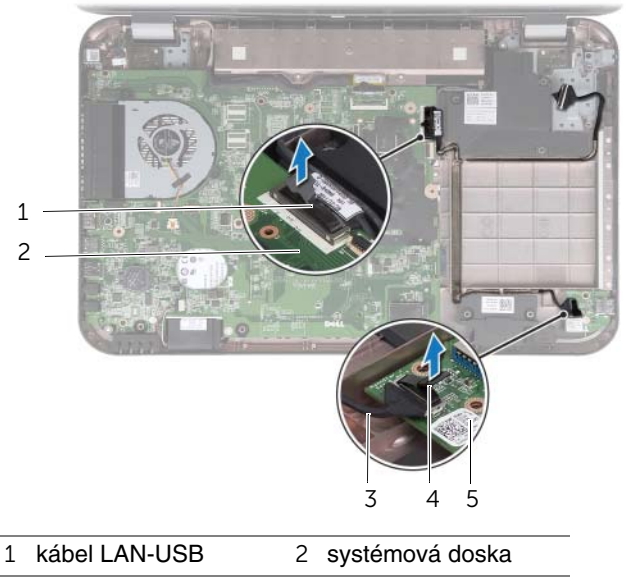

- 3 kábel dosky USB 4 ťahací jazýček
- doska USB

## **Spätná montáž kábla LAN-USB**

### **Postup**

- 1 Prilepte kábel LAN-USB k základni počítača.
- 2 Presuňte kábel LAN-USB cez vodiace úchytky na základni počítača.
- 3 Kábel LAN-USB pripojte ku konektoru na systémovej doske.
- 4 Kábel dosky USB pripojte ku konektoru dosky USB.

- 1 Namontujte späť dosku LAN. Pozri ["Spätná montáž dosky LAN" na strane 51.](#page-50-0)
- 2 Namontujte späť opierku dlaní. Pozri ["Spätná montáž opierky dlaní" na strane 41.](#page-40-0)
- 3 Riaďte sa pokynmi [krok 4](#page-28-0) až [krok 5](#page-28-1) v časti "Spätná montáž optickej jednotky" [na strane 29.](#page-28-2)
- 4 Nasaďte spodný kryt. Pozri ["Spätná montáž spodného krytu" na strane 20](#page-19-0).
- 5 Namontujte späť klávesnicu. Pozri ["Spätná montáž klávesnice" na strane 18](#page-17-0).
- 6 Namontujte späť batériu. Pozri ["Spätná montáž batérie" na strane 13.](#page-12-0)
- 7 Postupujte podľa pokynov v časti "Po dokonč[ení práce v po](#page-8-0)čítači" na strane 9.

# 17 **Doska USB**

VÝSTRAHA: **Pred prácou vnútri po**č**íta**č**a si pre**č**ítajte bezpe**č**nostné pokyny, ktoré ste dostali s vaším po**č**íta**č**om, a postupujte podla pokynov v** č**asti "Skôr než za**č**[nete" na strane 7.](#page-6-0)** Ď**alšie informácie o bezpe**č**nosti a overených postupoch nájdete na stránke so zákonnými požiadavkami na adrese dell.com/regulatory\_compliance.**

## **Demontáž dosky USB**

- 1 Vyberte batériu. Pozri ["Demontáž batérie" na strane 13.](#page-12-1)
- 2 Demontujte klávesnicu. Pozri ["Demontáž klávesnice" na strane 15](#page-14-0).
- 3 Demontujte spodný kryt. Pozri ["Demontáž spodného krytu" na strane 19.](#page-18-0)
- 4 Riaďte sa pokynmi [krok 1](#page-26-0) až [krok 2](#page-26-1) v časti ["Demontáž optickej jednotky" na strane 27.](#page-26-2)
- 5 Demontujte opierku dlaní. Pozri ["Demontáž opierky dlaní" na strane 39.](#page-38-0)

- Potiahnite za ťahací jazýček a odpojte kábel dosky USB od konektora dosky USB.
- Odskrutkujte skrutku, ktorá upevňuje dosku USB k základni počítača.
- Vyberte dosku USB zo základne počítača.

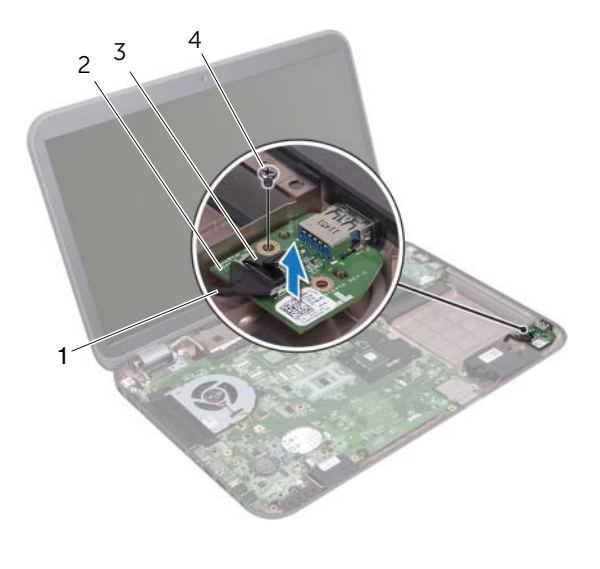

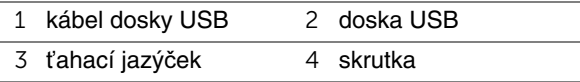

## **Spätná montáž dosky USB**

### **Postup**

- 1 Zarovnajte otvor pre skrutku na doske USB s otvorom pre skrutku na základni počítača.
- 2 Vráťte na miesto skrutku, ktorá upevňuje kartu USB k základni počítača.
- 3 Kábel dosky USB pripojte ku konektoru dosky USB.

- 1 Namontujte späť opierku dlaní. Pozri ["Spätná montáž opierky dlaní" na strane 41.](#page-40-0)
- 2 Riaďte sa pokynmi [krok 4](#page-28-0) až [krok 5](#page-28-1) v časti "Spätná montáž optickej jednotky" [na strane 29.](#page-28-2)
- 3 Nasaďte spodný kryt. Pozri ["Spätná montáž spodného krytu" na strane 20](#page-19-0).
- 4 Namontujte späť klávesnicu. Pozri ["Spätná montáž klávesnice" na strane 18](#page-17-0).
- 5 Namontujte späť batériu. Pozri ["Spätná montáž batérie" na strane 13.](#page-12-0)
- 6 Postupujte podľa pokynov v časti "Po dokonč[ení práce v po](#page-8-0)čítači" na strane 9.

# **Display**

VÝSTRAHA: **Pred prácou vnútri po**č**íta**č**a si pre**č**ítajte bezpe**č**nostné pokyny, ktoré ste dostali s vaším po**č**íta**č**om, a postupujte podla pokynov v** č**asti "Skôr než za**č**[nete" na strane 7.](#page-6-0)** Ď**alšie informácie o bezpe**č**nosti a overených postupoch nájdete na stránke so zákonnými požiadavkami na adrese dell.com/regulatory\_compliance.**

## <span id="page-60-1"></span><span id="page-60-0"></span>**Demontáž zostavy displeja**

- 1 Vyberte batériu. Pozri ["Demontáž batérie" na strane 13.](#page-12-1)
- 2 Demontujte klávesnicu. Pozri ["Demontáž klávesnice" na strane 15](#page-14-0).
- 3 Demontujte spodný kryt. Pozri ["Demontáž spodného krytu" na strane 19.](#page-18-0)
- 4 Riaďte sa pokynmi [krok 1](#page-26-0) až [krok 2](#page-26-1) v časti ["Demontáž optickej jednotky" na strane 27.](#page-26-2)
- 5 Demontujte opierku dlaní. Pozri ["Demontáž opierky dlaní" na strane 39.](#page-38-0)

- Zatvorte displej a prevráťte počítač.
- Odpojte anténne káble od konektorov na karte Mini-Card. Pozri ["Demontáž bezdrôtovej minikarty" na strane 31.](#page-30-0)
- Poznačte si smer vedenia káblov antény a vytiahnite ich z vodiacich úchytiek.
- Prevráťte počítač a displej otvorte tak, ako je to len možné.
- Vytiahnite anténne káble cez otvor na základni počítača.
- Potiahnite za ťahací jazýček a odpojte kábel displeja od konektora systémovej dosky.
- Poznačte si smer vedenia kábla displeja a vytiahnite ho z vodiacich úchytiek.
- Vyberte skrutky, ktoré zaisťujú zostavu displeja k základni počítača.
- Zdvihnite zostavu displeja zo základne počítača.

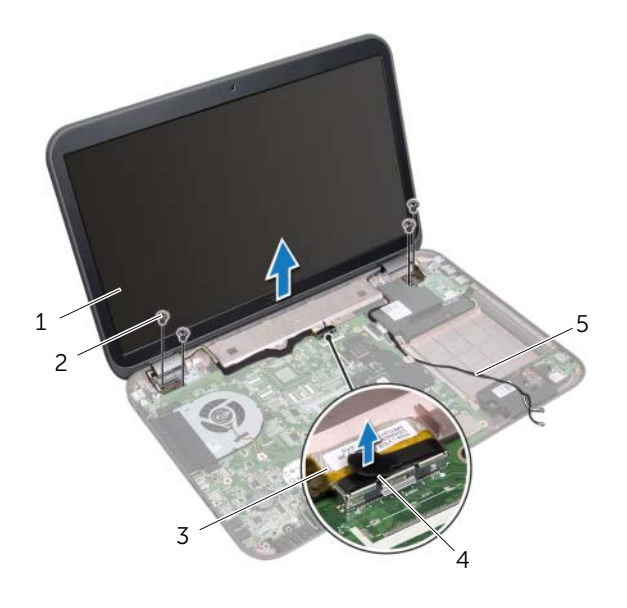

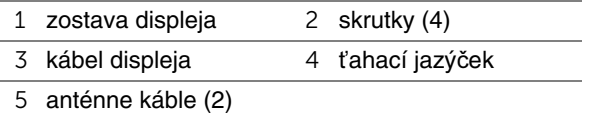

## <span id="page-62-1"></span><span id="page-62-0"></span>**Spätná montáž zostavy displeja**

### **Postup**

- 1 Vložte zostavu displeja na miesto a zaskrutkujte skrutky, ktoré upevňujú zostavu displeja k základni počítača.
- 2 Veďte kábel displeja cez vodiace úchytky a zapojte kábel displeja do konektora na systémovej doske.
- 3 Veďte káble antény cez vodiace úchytky a zasuňte káble do otvoru na základni počítača.
- 4 Zatvorte displej a prevráťte počítač.
- 5 Veďte káble antény cez vodiace úchytky na spodku počítača.
- 6 Pripojte káble antény ku konektorom karty Mini-Card. Pozri ["Spätné založenie bezdrôtovej karty Mini-Card" na strane 33.](#page-32-0)

- 1 Namontujte späť opierku dlaní. Pozri ["Spätná montáž opierky dlaní" na strane 41.](#page-40-0)
- 2 Riaďte sa pokynmi [krok 4](#page-28-0) až [krok 5](#page-28-1) v časti "Spätná montáž optickej jednotky" [na strane 29.](#page-28-2)
- 3 Nasaďte spodný kryt. Pozri ["Spätná montáž spodného krytu" na strane 20](#page-19-0).
- 4 Namontujte späť klávesnicu. Pozri ["Spätná montáž klávesnice" na strane 18](#page-17-0).
- 5 Namontujte späť batériu. Pozri ["Spätná montáž batérie" na strane 13.](#page-12-0)
- 6 Postupujte podľa pokynov v časti "Po dokonč[ení práce v po](#page-8-0)čítači" na strane 9.

## <span id="page-63-1"></span><span id="page-63-0"></span>**Demontáž rámu displeja**

### **Príprava**

- 1 Vyberte batériu. Pozri ["Demontáž batérie" na strane 13.](#page-12-1)
- 2 Demontujte klávesnicu. Pozri ["Demontáž klávesnice" na strane 15](#page-14-0).
- 3 Demontujte spodný kryt. Pozri ["Demontáž spodného krytu" na strane 19.](#page-18-0)
- 4 Riaďte sa pokynmi [krok 1](#page-26-0) až [krok 2](#page-26-1) v časti ["Demontáž optickej jednotky" na strane 27.](#page-26-2)
- 5 Demontujte opierku dlaní. Pozri ["Demontáž opierky dlaní" na strane 39.](#page-38-0)
- 6 Demontujte zostavu displeja. Pozri ["Demontáž zostavy displeja" na strane 61.](#page-60-0)

### **Postup**

- **VAROVANIE: Rám displeja je ve**ľ**mi krehký. Pri jeho odstra**ň**ovaní bu**ď**te opatrní, aby ste predišli poškodeniu rámu displeja.**
- 1 Prstami opatrne vypáčte vnútornú hranu rámu displeja.
- 2 Zdvihnite rám displeja zo zostavy displeja.

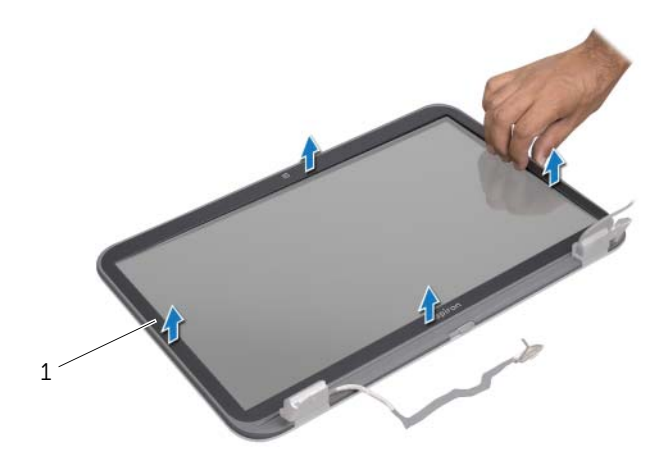

1 rám displeja

## <span id="page-64-1"></span><span id="page-64-0"></span>**Spätná montáž rámu displeja**

### **Postup**

Zarovnajte rám displeja na paneli displeja a zľahka ho zatlačte na miesto.

- 1 Namontuite späť zostavu displeja. Pozri ["Spätná montáž zostavy displeja" na strane 63.](#page-62-0)
- 2 Namontujte späť opierku dlaní. Pozri ["Spätná montáž opierky dlaní" na strane 41.](#page-40-0)
- 3 Riaďte sa pokynmi [krok 4](#page-28-0) až [krok 5](#page-28-1) v časti "Spätná montáž optickej jednotky" [na strane 29.](#page-28-2)
- 4 Nasaďte spodný kryt. Pozri ["Spätná montáž spodného krytu" na strane 20](#page-19-0).
- 5 Namontujte späť klávesnicu. Pozri ["Spätná montáž klávesnice" na strane 18](#page-17-0).
- 6 Namontujte späť batériu. Pozri ["Spätná montáž batérie" na strane 13.](#page-12-0)
- 7 Postupujte podľa pokynov v časti "Po dokonč[ení práce v po](#page-8-0)čítači" na strane 9.

## **Demontáž panela displeja**

### **Príprava**

- 1 Vyberte batériu. Pozri ["Demontáž batérie" na strane 13.](#page-12-1)
- 2 Demontujte klávesnicu. Pozri ["Demontáž klávesnice" na strane 15](#page-14-0).
- 3 Demontujte spodný kryt. Pozri ["Demontáž spodného krytu" na strane 19.](#page-18-0)
- 4 Riaďte sa pokynmi [krok 1](#page-26-0) až [krok 2](#page-26-1) v časti ["Demontáž optickej jednotky" na strane 27.](#page-26-2)
- 5 Demontujte opierku dlaní. Pozri ["Demontáž opierky dlaní" na strane 39.](#page-38-0)
- 6 Demontujte zostavu displeja. Pozri ["Demontáž zostavy displeja" na strane 61.](#page-60-0)
- 7 Demontujte rám displeja. Pozri ["Demontáž rámu displeja" na strane 64](#page-63-0).

### **Postup**

- 1 Odskrutkujte skrutky, ktorými je panel displeja pripevnený ku krytu displeja.
- 2 Opatrne nadvihnite panel displeja a prevráťte ho.

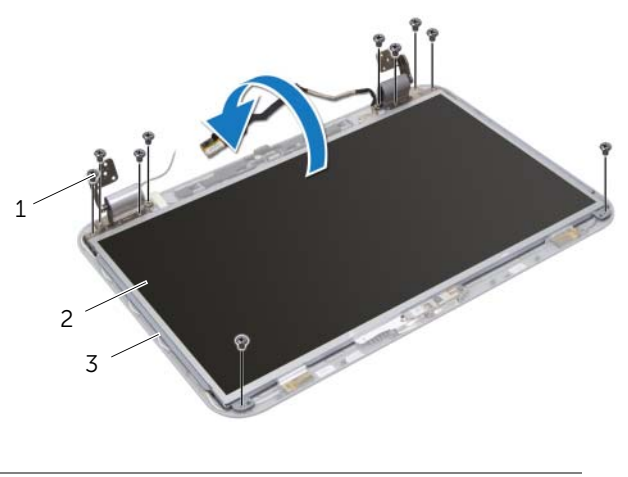

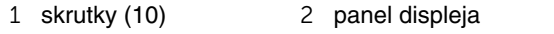

3 kryt displeja

- 3 Odlepte a odstráňte pásku, ktorá drží kábel displeja na konektore dosky displeja, a odpojte kábel displeja.
- 4 Odlepte kábel displeja od zadnej strany panela displeja.

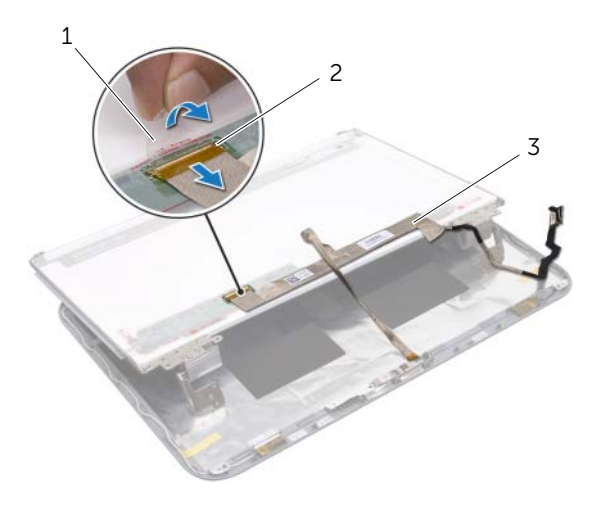

- 
- páska 2 konektor dosky displeja
- kábel displeja
- Panel displeja prevráťte a položte ho na čistý povrch.
- Odskrutkujte skrutky, ktoré upevňujú konzoly panela displeja k panela displeja.

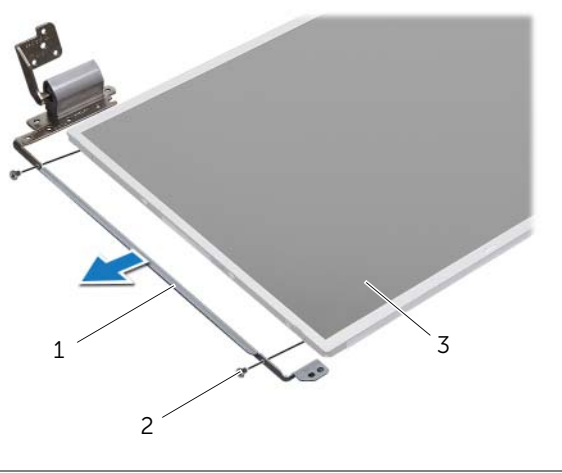

- konzoly panela displeja (2) 2 skrutky (4)
- panel displeja

## **Inštalácia panela displeja**

### **Postup**

- 1 Zarovnajte skrutkové otvory na konzolách panela displeja so skrutkovými otvormi na paneli displeja a zaskrutkuje skrutky, ktoré držia konzoly panela displeja na paneli displeja.
- 2 Prevráťte panel displeja.
- 3 Prilepte kábel displeja k zadnej strane panela displeja.
- 4 Pripojte kábel displeja ku konektoru dosky displeja a zaistite ho páskou.
- 5 Zarovnajte diery pre skrutky na paneli displeja s dierami pre skrutky na kryte displeja a vráťte skrutky, ktoré držia panel displeja na kryte displeja.

- 1 Namontujte späť rám displeja. Pozri ["Spätná montáž rámu displeja" na strane 65](#page-64-0).
- 2 Namontujte späť zostavu displeja. Pozri ["Spätná montáž zostavy displeja" na strane 63.](#page-62-0)
- 3 Namontujte späť opierku dlaní. Pozri ["Spätná montáž opierky dlaní" na strane 41.](#page-40-0)
- 4 Riaďte sa pokynmi [krok 4](#page-28-0) až [krok 5](#page-28-1) v časti "Spätná montáž optickej jednotky" [na strane 29.](#page-28-2)
- 5 Nasaďte spodný kryt. Pozri ["Spätná montáž spodného krytu" na strane 20](#page-19-0).
- 6 Namontujte späť klávesnicu. Pozri ["Spätná montáž klávesnice" na strane 18](#page-17-0).
- 7 Namontujte späť batériu. Pozri ["Spätná montáž batérie" na strane 13.](#page-12-0)
- 8 Postupujte podľa pokynov v časti "Po dokonč[ení práce v po](#page-8-0)čítači" na strane 9.

# **Modul kamery**

VÝSTRAHA: **Pred prácou vnútri po**č**íta**č**a si pre**č**ítajte bezpe**č**nostné pokyny, ktoré ste dostali s vaším po**č**íta**č**om, a postupujte podla pokynov v** č**asti "Skôr než za**č**[nete" na strane 7.](#page-6-0)** Ď**alšie informácie o bezpe**č**nosti a overených postupoch nájdete na stránke so zákonnými požiadavkami na adrese dell.com/regulatory\_compliance.**

## **Demontáž modulu kamery**

- 1 Vyberte batériu. Pozri ["Demontáž batérie" na strane 13.](#page-12-1)
- 2 Demontujte klávesnicu. Pozri ["Demontáž klávesnice" na strane 15](#page-14-0).
- 3 Demontujte spodný kryt. Pozri ["Demontáž spodného krytu" na strane 19.](#page-18-0)
- 4 Riaďte sa pokynmi [krok 1](#page-26-0) až [krok 2](#page-26-1) v časti ["Demontáž optickej jednotky" na strane 27.](#page-26-2)
- 5 Demontujte opierku dlaní. Pozri ["Demontáž opierky dlaní" na strane 39.](#page-38-0)
- 6 Demontujte zostavu displeja. Pozri ["Demontáž zostavy displeja" na strane 61.](#page-60-1)
- 7 Demontujte rám displeja. Pozri ["Demontáž rámu displeja" na strane 64](#page-63-1).

- Odskrutkujte skrutky, ktorými je panel displeja pripevnený ku krytu displeja.
- Opatrne nadvihnite panel displeja a prevráťte ho.

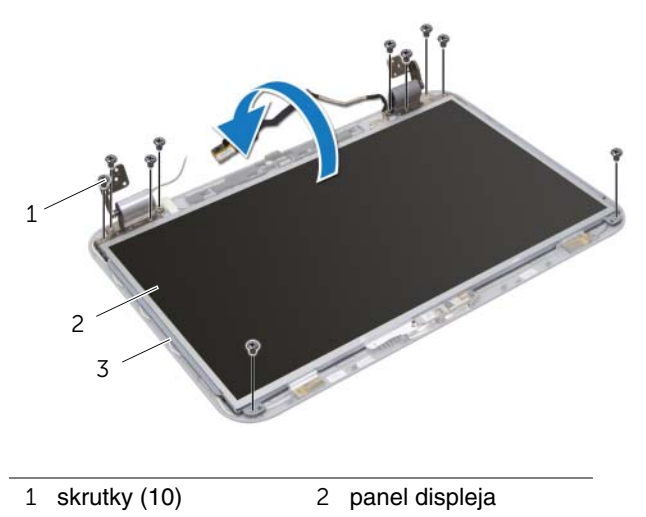

kryt displeja

- Vypáčte modul kamery z krytu displeja.
- Prevráťte modul kamery.
- Odlepte pásku, ktorá upevňuje kábel kamery k modulu kamery.
- Odpojte kábel kamery od konektora modulu kamery.
- Vyberte modul kamery z krytu displeja.

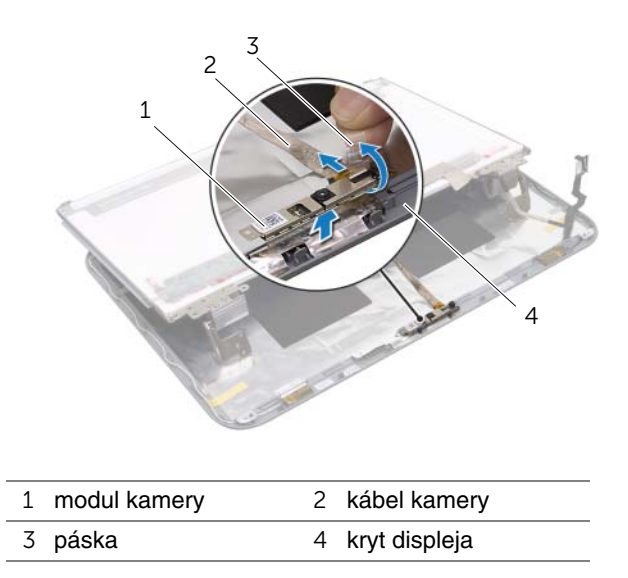

## **Spätná montáž modulu kamery**

### **Postup**

- 1 Pripojte kábel kamery ku konektoru modulu kamery a zaistite ho páskou.
- 2 Pri umiestnení modulu kamery na svoje miesto využite zarovnávacie kolíky na kryte displeja a prilepte modul kamery ku krytu displeja.
- 3 Zarovnajte otvory pre skrutky na paneli displeja s otvormi na kryte displeja.
- 4 Zaskrutkujte skrutky, ktorými je panel displeja pripevnený ku krytu displeja.

- 1 Namontujte späť rám displeja. Pozri ["Spätná montáž rámu displeja" na strane 65](#page-64-1).
- 2 Namontujte späť zostavu displeja. Pozri ["Spätná montáž zostavy displeja" na strane 63.](#page-62-1)
- 3 Namontujte späť opierku dlaní. Pozri ["Spätná montáž opierky dlaní" na strane 41.](#page-40-0)
- 4 Riaďte sa pokynmi [krok 4](#page-28-0) až [krok 5](#page-28-1) v časti "Spätná montáž optickej jednotky" [na strane 29.](#page-28-2)
- 5 Nasaďte spodný kryt. Pozri ["Spätná montáž spodného krytu" na strane 20](#page-19-0).
- 6 Namontujte späť klávesnicu. Pozri ["Spätná montáž klávesnice" na strane 18](#page-17-0).
- 7 Namontujte späť batériu. Pozri ["Spätná montáž batérie" na strane 13.](#page-12-0)
- 8 Postupujte podľa pokynov v časti "Po dokonč[ení práce v po](#page-8-0)čítači" na strane 9.
## 20 **Systémová doska**

VÝSTRAHA: **Pred prácou vnútri po**č**íta**č**a si pre**č**ítajte bezpe**č**nostné pokyny, ktoré ste dostali s vaším po**č**íta**č**om, a postupujte podla pokynov v** č**asti "Skôr než za**č**[nete" na strane 7.](#page-6-0)** Ď**alšie informácie o bezpe**č**nosti a overených postupoch nájdete na stránke so zákonnými požiadavkami na adrese dell.com/regulatory\_compliance.**

## <span id="page-72-0"></span>**Vybratie systémovej dosky**

- 1 Vyberte batériu. Pozri ["Demontáž batérie" na strane 13.](#page-12-0)
- 2 Demontujte klávesnicu. Pozri ["Demontáž klávesnice" na strane 15](#page-14-0).
- 3 Demontujte spodný kryt. Pozri ["Demontáž spodného krytu" na strane 19.](#page-18-0)
- 4 Vyberte pamäťové moduly. Pozri "Demontáž pamäť[ových modulov" na strane 21.](#page-20-0)
- 5 Riaďte sa pokynmi [krok 1](#page-23-0) až [krok 3](#page-23-1) v časti ["Demontáž pevných diskov" na strane 23](#page-22-0).
- 6 Riaďte sa pokynmi [krok 1](#page-26-0) až [krok 2](#page-26-1) v časti ["Demontáž optickej jednotky" na strane 27.](#page-26-2)
- 7 Demontujte kartu mSATA. ["Demontáž karty mSATA" na strane 35](#page-34-0).
- 8 Demontujte bezdrôtovú minikartu. Pozri ["Demontáž bezdrôtovej minikarty" na strane 31.](#page-30-0)
- 9 Demontujte opierku dlaní. Pozri ["Demontáž opierky dlaní" na strane 39.](#page-38-0)
- 10 Demontujte ventilátor. Pozri ["Demontáž ventilátora" na strane 47.](#page-46-0)

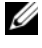

**Z POZNÁMKA:** Servisný štítok vášho počítača je umiestnený na systémovej doske. Servisný štítok musíte zadať do systému BIOS po výmene systémovej dosky.

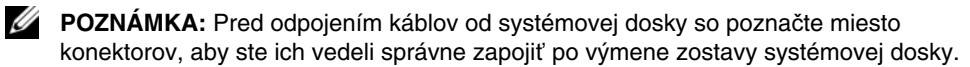

- <span id="page-73-0"></span>1 Zatvorte displej a prevráťte počítač.
- 2 Odpojte kábel superbasového reproduktora od konektora na systémovej doske.

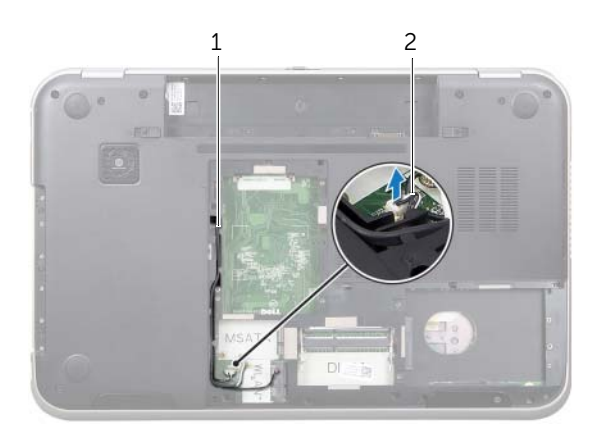

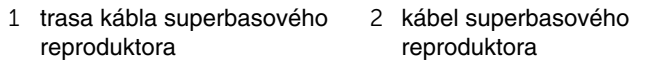

- Prevráťte počítač a displej otvorte tak, ako je to len možné.
- Potiahnutím úchytky odpojte kábel displeja a kábla LAN-USB z konektorov na systémovej doske.
- Odpojte kábel reproduktorov od konektora na systémovej doske.
- Odskrutkujte skrutky, ktoré držia zostavu systémovej dosky na základni počítača.
- Odskrutkujte skrutku, ktorá drží port napájacieho adaptéra na základni počítača.
- <span id="page-74-0"></span>8 Opatrne nadvihnite zostavu systémovej dosky pod uhlom a uvoľnite konektory na systémovej doske zo zásuviek na základni počítača.

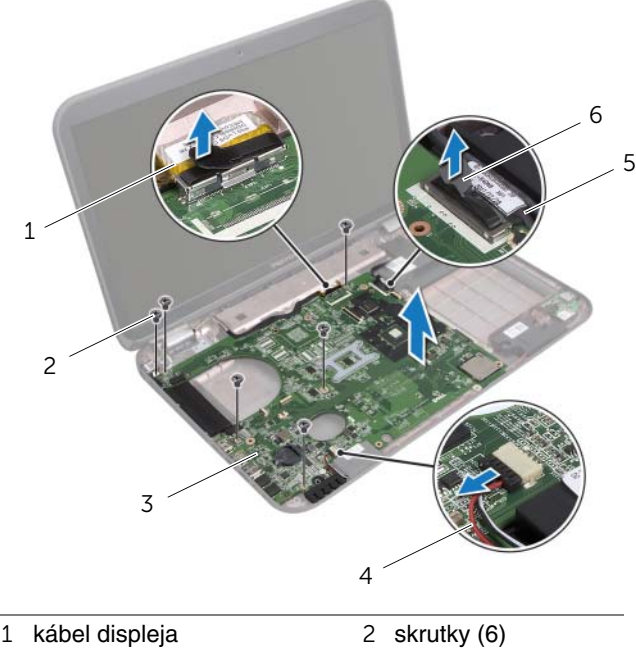

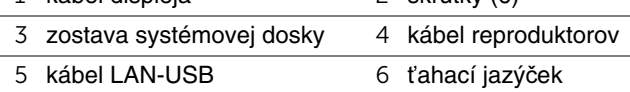

- <span id="page-75-1"></span><span id="page-75-0"></span>9 Prevráťte zostavu systémovej dosky spolu s káblom portu napájacieho adaptéra.
- 10 Odpojte kábel portu napájacieho adaptéra z konektora na systémovej doske.

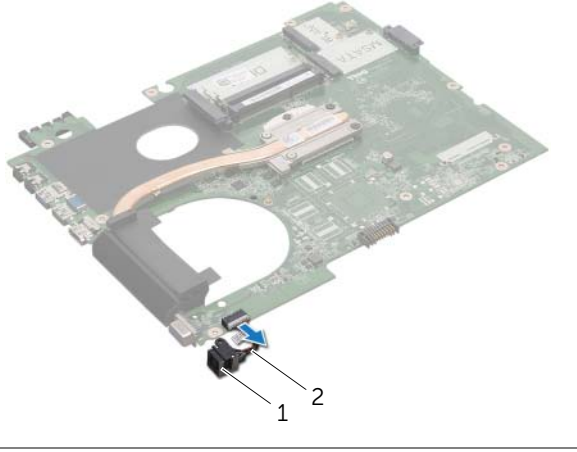

- 1 port napájacieho adaptéra 2 kábel portu napájacieho adaptéra
- 11 Demontujte chladič. Pozri ["Demontáž chladi](#page-78-0)ča" na strane 79.
- 12 Demontujte procesor. Pozri ["Demontáž procesora" na strane 83.](#page-82-0)

## <span id="page-76-2"></span>**Spätná montáž systémovej dosky**

#### **Postup**

- 1 Namontuite späť procesor. Pozri ["Spätná montáž procesora" na strane 85](#page-84-0).
- 2 Namontujte späť chladič. Pozri ["Spätná montáž chladi](#page-80-0)ča" na strane 81.
- <span id="page-76-3"></span><span id="page-76-0"></span>3 Pripojte kábel portu napájacieho adaptéra ku konektoru systémovej dosky.
- 4 Obráťte zostavu systémovej dosky.
- <span id="page-76-4"></span>5 Zasuňte konektory na zostave systémovej dosky do zásuviek na základni počítača.
- 6 Zaskrutkujte skrutky, ktoré držia zostavu systémovej dosky na základni počítača.
- 7 Zarovnajte otvor pre skrutku na porte napájacieho adaptéra s otvorom pre skrutku na základni počítača.
- 8 Zaskrutkujte skrutku, ktorá drží port napájacieho adaptéra na základni počítača.
- 9 Zapojte kábel displeja, kábel reproduktorov a kábel LAN-USB do konektorov na systémovej doske.
- 10 Zatvorte displej a prevráťte počítač.
- <span id="page-76-1"></span>11 Pripojte kábel superbasového reproduktora ku konektoru na systémovej doske.

- 1 Namontujte späť ventilátor. Pozri ["Spätná montáž ventilátora" na strane 48](#page-47-0).
- 2 Namontujte späť opierku dlaní. Pozri ["Spätná montáž opierky dlaní" na strane 41.](#page-40-0)
- 3 Namontujte späť bezdrôtovú minikartu. Pozri "Spätné založenie bezdrôtovej karty [Mini-Card" na strane 33](#page-32-0).
- 4 Namontujte späť kartu mSATA. Pozri ["Spätná montáž karty mSATA" na strane 37](#page-36-0).
- 5 Riaďte sa pokynmi [krok 4](#page-28-0) až [krok 5](#page-28-1) v časti "Spätná montáž optickej jednotky" [na strane 29.](#page-28-2)
- 6 Riaďte sa pokynmi [krok 4](#page-25-0) až [krok 6](#page-25-1) v časti "Spätná montáž pevných diskov" [na strane 26.](#page-25-2)
- 7 Nainštalujte pamäťové moduly. Pozri ["Spätná montáž pamä](#page-21-0)ťových modulov" [na strane 22.](#page-21-0)
- 8 Nasaďte spodný kryt. Pozri ["Spätná montáž spodného krytu" na strane 20](#page-19-0).
- 9 Namontujte späť klávesnicu. Pozri ["Spätná montáž klávesnice" na strane 18](#page-17-0).
- 10 Namontujte späť batériu. Pozri ["Spätná montáž batérie" na strane 13.](#page-12-1)
- 11 Postupujte podľa pokynov v časti "Po dokonč[ení práce v po](#page-8-0)čítači" na strane 9.

## **Zadanie servisného štítku do nastavenia BIOS**

- 1 Zapnite počítač.
- 2 Stlačením klávesu <F2> počas režimu POST prejdite do programu pre nastavenie systému.
- 3 Prejdite na hlavnú kartu a zadajte hodnotu servisného štítku do poľa Service Tag Setting (Nastaviť servisný štítok).

# 21 **Chladi**<sup>č</sup>

VÝSTRAHA: **Pred prácou vnútri po**č**íta**č**a si pre**č**ítajte bezpe**č**nostné pokyny, ktoré ste dostali s vaším po**č**íta**č**om, a postupujte podla pokynov v** č**asti "Skôr než za**č**[nete" na strane 7.](#page-6-0)** Ď**alšie informácie o bezpe**č**nosti a overených postupoch nájdete na stránke so zákonnými požiadavkami na adrese dell.com/regulatory\_compliance.**

## <span id="page-78-0"></span>**Demontáž chladi**č**a**

- 1 Vyberte batériu. Pozri ["Demontáž batérie" na strane 13.](#page-12-0)
- 2 Demontujte klávesnicu. Pozri ["Demontáž klávesnice" na strane 15](#page-14-0).
- 3 Demontujte spodný kryt. Pozri ["Demontáž spodného krytu" na strane 19.](#page-18-0)
- 4 Vyberte pamäťové moduly. Pozri "Demontáž pamäť[ových modulov" na strane 21.](#page-20-0)
- 5 Riaďte sa pokynmi [krok 1](#page-23-0) až [krok 3](#page-23-1) v časti ["Demontáž pevných diskov" na strane 23](#page-22-0).
- 6 Riaďte sa pokynmi [krok 1](#page-26-0) až [krok 2](#page-26-1) v časti ["Demontáž optickej jednotky" na strane 27.](#page-26-2)
- 7 Demontujte kartu mSATA. ["Demontáž karty mSATA" na strane 35](#page-34-0).
- 8 Demontujte bezdrôtovú minikartu. Pozri ["Demontáž bezdrôtovej minikarty" na strane 31.](#page-30-0)
- 9 Demontujte opierku dlaní. Pozri ["Demontáž opierky dlaní" na strane 39.](#page-38-0)
- 10 Demontujte ventilátor. Pozri ["Demontáž ventilátora" na strane 47.](#page-46-0)
- 11 Riaďte sa pokynmi [krok 1](#page-73-0) až [krok 10](#page-75-0) v časti ["Vybratie systémovej dosky" na strane 73.](#page-72-0)

- 1 Postupne (poradie je vyznačené na chladiči) uvoľnite skrutky so zapustenou hlavou, ktoré zaisťujú chladič na systémovej doske.
- 2 Chladič zdvihnite zo systémovej dosky.

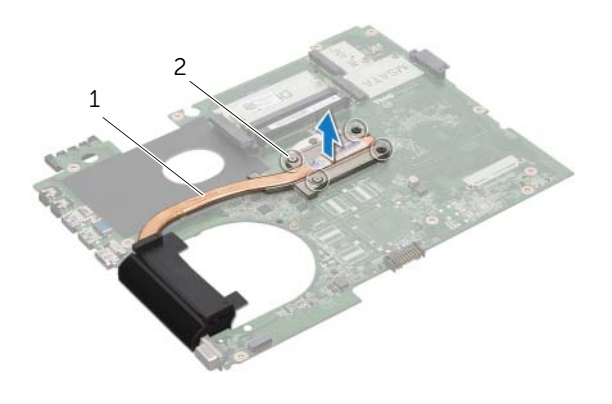

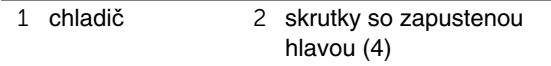

## <span id="page-80-0"></span>**Spätná montáž chladi**č**a**

#### **Postup**

- **POZNÁMKA:** Pôvodnú teplovodivú pastu môžete použiť znova, ak vraciate zmontovanú pôvodnú systémovú dosku aj chladič. Ak vymieňate systémovú dosku alebo chladič, použite tepelnú podložku, ktorá je dodaná v súprave, aby ste zabezpečili tepelnú vodivosť.
	- 1 Odstráňte teplovodivú pastu zo spodnej časti chladiča a znova ju použite.
	- 2 Zarovnajte otvory na skrutky na chladiči s otvormi na skrutky na systémovej doske.
	- 3 Postupne (poradie je vyznačené na chladiči) utiahnite skrutky so zapustenou hlavou, ktoré zaisťujú chladič na systémovej doske.

- 1 Riaďte sa pokynmi [krok 3](#page-76-0) až [krok 11](#page-76-1) v časti "Spätná montáž systémovej dosky" [na strane 77.](#page-76-2)
- 2 Namontujte späť ventilátor. Pozri ["Spätná montáž ventilátora" na strane 48](#page-47-0).
- 3 Namontujte späť opierku dlaní. Pozri ["Spätná montáž opierky dlaní" na strane 41.](#page-40-0)
- 4 Namontujte späť klávesnicu. Pozri ["Spätná montáž klávesnice" na strane 18](#page-17-0).
- 5 Namontujte späť bezdrôtovú minikartu. Pozri "Spätné založenie bezdrôtovej karty [Mini-Card" na strane 33](#page-32-0).
- 6 Namontujte späť kartu mSATA. Pozri ["Spätná montáž karty mSATA" na strane 37](#page-36-0).
- 7 Riaďte sa pokynmi [krok 4](#page-28-0) až [krok 5](#page-28-1) v časti "Spätná montáž optickej jednotky" [na strane 29.](#page-28-2)
- 8 Riaďte sa pokynmi [krok 4](#page-25-0) až [krok 6](#page-25-1) v časti ["Spätná montáž pevných diskov" na strane 26.](#page-25-2)
- 9 Nainštalujte pamäťové moduly. Pozri "Spätná montáž pamäť[ových modulov" na strane 22](#page-21-0).
- 10 Nasaďte spodný kryt. Pozri ["Spätná montáž spodného krytu" na strane 20](#page-19-0).
- 11 Namontujte späť batériu. Pozri ["Spätná montáž batérie" na strane 13.](#page-12-1)
- 12 Postupujte podľa pokynov v časti "Po dokonč[ení práce v po](#page-8-0)čítači" na strane 9.

# **Procesor**

VÝSTRAHA: **Pred prácou vnútri po**č**íta**č**a si pre**č**ítajte bezpe**č**nostné pokyny, ktoré ste dostali s vaším po**č**íta**č**om, a postupujte podla pokynov v** č**asti "Skôr než za**č**[nete" na strane 7.](#page-6-0)** Ď**alšie informácie o bezpe**č**nosti a overených postupoch nájdete na stránke so zákonnými požiadavkami na adrese dell.com/regulatory\_compliance.**

## <span id="page-82-0"></span>**Demontáž procesora**

- 1 Vyberte batériu. Pozri ["Demontáž batérie" na strane 13.](#page-12-0)
- 2 Demontujte klávesnicu. Pozri ["Demontáž klávesnice" na strane 15](#page-14-0).
- 3 Demontujte spodný kryt. Pozri ["Demontáž spodného krytu" na strane 19.](#page-18-0)
- 4 Vyberte pamäťové moduly. Pozri "Demontáž pamäť[ových modulov" na strane 21.](#page-20-0)
- 5 Riaďte sa pokynmi [krok 1](#page-23-0) až [krok 3](#page-23-1) v časti ["Demontáž pevných diskov" na strane 23](#page-22-0).
- 6 Riaďte sa pokynmi [krok 1](#page-26-0) až [krok 2](#page-26-1) v časti ["Demontáž optickej jednotky" na strane 27.](#page-26-2)
- 7 Demontujte kartu mSATA. ["Demontáž karty mSATA" na strane 35](#page-34-0).
- 8 Demontujte bezdrôtovú minikartu. Pozri ["Demontáž bezdrôtovej minikarty" na strane 31.](#page-30-0)
- 9 Demontujte opierku dlaní. Pozri ["Demontáž opierky dlaní" na strane 39.](#page-38-0)
- 10 Demontujte ventilátor. Pozri ["Demontáž ventilátora" na strane 47.](#page-46-0)
- 11 Riaďte sa pokynmi [krok 1](#page-73-0) až [krok 10](#page-75-0) v časti ["Vybratie systémovej dosky" na strane 73.](#page-72-0)
- 12 Demontujte chladič. Pozri ["Demontáž chladi](#page-78-0)ča" na strane 79.

1 Na uvoľnenie objímky ZIF použite malý plochý skrutkovač a vačkovú skrutku objímky ZIF otáčajte proti smeru chodu hodinových ručičiek, kým ju nevyskrutkujete až po zarážku vačky.

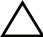

**VAROVANIE: Aby sa zaru**č**ilo maximálne chladenie procesora, nedotýkajte sa oblastí prenosu tepla na chladiacej zostave procesora. Mastnota vašej pokožky môže obmedzi**ť **schopnos**ť **prenosu tepla tepelnými podložkami.**

**VAROVANIE: Pri vyberaní modulu procesora** ť**ahajte modul priamo nahor. Dbajte, aby ste neohli kolíky na module procesora.**

2 Vydvihnite modul procesora z objímky ZIF.

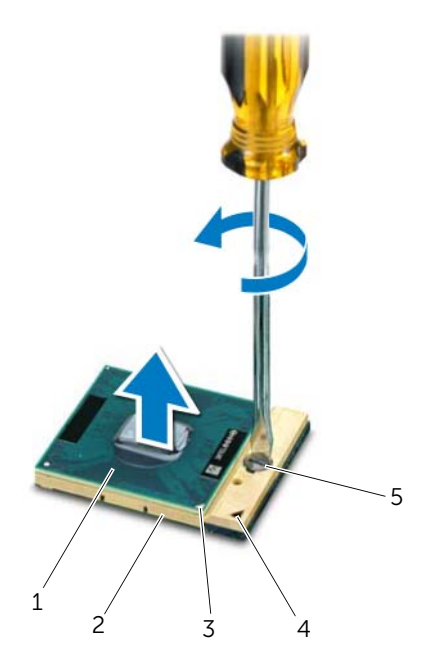

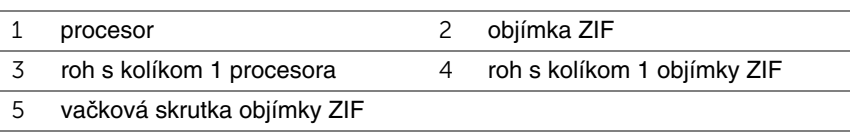

## <span id="page-84-0"></span>**Spätná montáž procesora**

### **Postup**

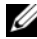

**22 POZNÁMKA:** Ak inštalujete nový procesor, súčasťou dodávky bude nová chladiaca súprava s pripevnenou tepelnou vložkou alebo nová tepelná vložka s pokynmi na správnu inštaláciu.

1 Zarovnajte roh kolíka 1 modulu procesora s rohom kolíka 1 objímky ZIF a zasuňte modul procesora.

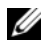

*POZNÁMKA:* Na rohu s kolíkom 1 na module procesora je trojuholník, ktorý musí byť zarovnaný s trojuholníkom na rohu s kolíkom 1 na objímke ZIF.

Keď je modul procesora správne nasadený, všetky štyri rohy budú zarovnané v rovnakej výške. Ak je niektorý roh modulu vyššie než ostatné, modul nie je správne nainštalovaný.

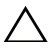

#### **VAROVANIE: Aby nedošlo k poškodeniu procesora, pri otá**č**aní va**č**kovej skrutky držte skrutkova**č **kolmo na procesor.**

2 Dotiahnite objímku ZIF otáčaním vačkovej skrutky v smere hodinových ručičiek a upevnite modul procesora k systémovej doske.

- 1 Namontujte späť chladič. Pozri ["Spätná montáž chladi](#page-80-0)ča" na strane 81.
- 2 Riaďte sa pokynmi [krok 3](#page-76-0) až [krok 11](#page-76-1) v časti "Spätná montáž systémovej dosky" [na strane 77.](#page-76-2)
- 3 Namontujte späť ventilátor. Pozri ["Spätná montáž ventilátora" na strane 48](#page-47-0).
- 4 Namontujte späť opierku dlaní. Pozri ["Spätná montáž opierky dlaní" na strane 41.](#page-40-0)
- 5 Namontujte späť bezdrôtovú minikartu. Pozri "Spätné založenie bezdrôtovej karty [Mini-Card" na strane 33](#page-32-0).
- 6 Namontujte späť kartu mSATA. Pozri ["Spätná montáž karty mSATA" na strane 37](#page-36-0).
- 7 Riaďte sa pokynmi [krok 4](#page-28-0) až [krok 5](#page-28-1) v časti "Spätná montáž optickej jednotky" [na strane 29.](#page-28-2)
- 8 Riaďte sa pokynmi [krok 4](#page-25-0) až [krok 6](#page-25-1) v časti ["Spätná montáž pevných diskov" na strane 26.](#page-25-2)
- 9 Nainštalujte pamäťové moduly. Pozri "Spätná montáž pamäť[ových modulov" na strane 22](#page-21-0).
- 10 Nasaďte spodný kryt. Pozri ["Spätná montáž spodného krytu" na strane 20](#page-19-0).
- 11 Namontujte späť klávesnicu. Pozri ["Spätná montáž klávesnice" na strane 18](#page-17-0).
- 12 Namontujte späť batériu. Pozri ["Spätná montáž batérie" na strane 13.](#page-12-1)
- 13 Postupujte podľa pokynov v časti "Po dokonč[ení práce v po](#page-8-0)čítači" na strane 9.

## 23 **Port napájacieho adaptéra**

VÝSTRAHA: **Pred prácou vnútri po**č**íta**č**a si pre**č**ítajte bezpe**č**nostné pokyny, ktoré ste dostali s vaším po**č**íta**č**om, a postupujte podla pokynov v** č**asti "Skôr než za**č**[nete" na strane 7.](#page-6-0)** Ď**alšie informácie o bezpe**č**nosti a overených postupoch nájdete na stránke so zákonnými požiadavkami na adrese dell.com/regulatory\_compliance.**

## **Demontáž portu napájacieho adaptéra**

- 1 Vyberte batériu. Pozri ["Demontáž batérie" na strane 13.](#page-12-0)
- 2 Demontujte klávesnicu. Pozri ["Demontáž klávesnice" na strane 15](#page-14-0).
- 3 Demontujte spodný kryt. Pozri ["Demontáž spodného krytu" na strane 19.](#page-18-0)
- 4 Vyberte pamäťové moduly. Pozri "Demontáž pamäť[ových modulov" na strane 21.](#page-20-0)
- 5 Riaďte sa pokynmi [krok 1](#page-23-0) až [krok 3](#page-23-1) v časti ["Demontáž pevných diskov" na strane 23](#page-22-0).
- 6 Riaďte sa pokynmi [krok 1](#page-26-0) až [krok 2](#page-26-1) v časti ["Demontáž optickej jednotky" na strane 27.](#page-26-2)
- 7 Demontujte kartu mSATA. ["Demontáž karty mSATA" na strane 35](#page-34-0).
- 8 Demontujte bezdrôtovú minikartu. Pozri ["Demontáž bezdrôtovej minikarty" na strane 31.](#page-30-0)
- 9 Demontujte opierku dlaní. Pozri ["Demontáž opierky dlaní" na strane 39.](#page-38-0)
- 10 Demontujte ventilátor. Pozri ["Demontáž ventilátora" na strane 47.](#page-46-0)
- 11 Riaďte sa pokynmi [krok 1](#page-73-0) až [krok 9](#page-75-1) v časti ["Vybratie systémovej dosky" na strane 73](#page-72-0).

Odpojte kábel portu napájacieho adaptéra z konektora na systémovej doske.

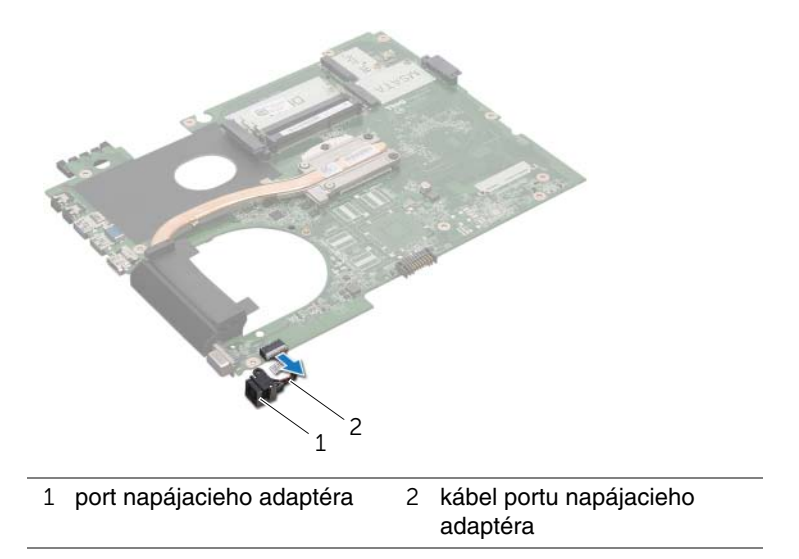

## **Spätná montáž portu napájacieho adaptéra**

## **Postup**

Pripojte kábel portu napájacieho adaptéra ku konektoru systémovej dosky.

- 1 Riaďte sa pokynmi [krok 4](#page-76-3) až [krok 11](#page-76-1) v časti "Spätná montáž systémovej dosky" [na strane 77.](#page-76-2)
- 2 Namontujte späť ventilátor. Pozri ["Spätná montáž ventilátora" na strane 48](#page-47-0).
- 3 Namontujte späť opierku dlaní. Pozri ["Spätná montáž opierky dlaní" na strane 41.](#page-40-0)
- 4 Namontujte späť bezdrôtovú minikartu. Pozri "Spätné založenie bezdrôtovej karty [Mini-Card" na strane 33](#page-32-0).
- 5 Namontujte späť kartu mSATA. Pozri ["Spätná montáž karty mSATA" na strane 37](#page-36-0).
- 6 Riaďte sa pokynmi [krok 4](#page-28-0) až [krok 5](#page-28-1) v časti "Spätná montáž optickej jednotky" [na strane 29.](#page-28-2)
- 7 Riaďte sa pokynmi [krok 4](#page-25-0) až [krok 6](#page-25-1) v časti ["Spätná montáž pevných diskov" na strane 26](#page-25-2).
- 8 Nainštalujte pamäťové moduly. Pozri "Spätná montáž pamäť[ových modulov" na strane 22](#page-21-0).
- 9 Nasaďte spodný kryt. Pozri ["Spätná montáž spodného krytu" na strane 20](#page-19-0).
- 10 Namontujte späť klávesnicu. Pozri ["Spätná montáž klávesnice" na strane 18](#page-17-0).
- 11 Namontujte späť batériu. Pozri ["Spätná montáž batérie" na strane 13.](#page-12-1)
- 12 Postupujte podľa pokynov v časti "Po dokonč[ení práce v po](#page-8-0)čítači" na strane 9.

## **Reproduktory**

VÝSTRAHA: **Pred prácou vnútri po**č**íta**č**a si pre**č**ítajte bezpe**č**nostné pokyny, ktoré ste dostali s vaším po**č**íta**č**om, a postupujte podla pokynov v** č**asti "Skôr než za**č**[nete" na strane 7.](#page-6-0)** Ď**alšie informácie o bezpe**č**nosti a overených postupoch nájdete na stránke so zákonnými požiadavkami na adrese dell.com/regulatory\_compliance.**

## **Demontáž reproduktorov**

- 1 Vyberte batériu. Pozri ["Demontáž batérie" na strane 13.](#page-12-0)
- 2 Demontujte klávesnicu. Pozri ["Demontáž klávesnice" na strane 15](#page-14-0).
- 3 Demontujte spodný kryt. Pozri ["Demontáž spodného krytu" na strane 19.](#page-18-0)
- 4 Vyberte pamäťové moduly. Pozri "Demontáž pamäť[ových modulov" na strane 21.](#page-20-0)
- 5 Riaďte sa pokynmi [krok 1](#page-23-0) až [krok 3](#page-23-1) v časti ["Demontáž pevných diskov" na strane 23](#page-22-0).
- 6 Riaďte sa pokynmi [krok 1](#page-26-0) až [krok 2](#page-26-1) v časti ["Demontáž optickej jednotky" na strane 27.](#page-26-2)
- 7 Demontujte kartu mSATA. ["Demontáž karty mSATA" na strane 35](#page-34-0).
- 8 Demontujte bezdrôtovú minikartu. Pozri ["Demontáž bezdrôtovej minikarty" na strane 31.](#page-30-0)
- 9 Demontujte opierku dlaní. Pozri ["Demontáž opierky dlaní" na strane 39.](#page-38-0)
- 10 Demontuite ventilátor. Pozri ["Demontáž ventilátora" na strane 47.](#page-46-0)
- 11 Riaďte sa pokynmi [krok 1](#page-73-0) až [krok 8](#page-74-0) v časti ["Vybratie systémovej dosky" na strane 73](#page-72-0).

- Poznačte si smer vedenia kábla reproduktorov a vytiahnite ho z vodiacich úchytiek na základni počítača.
- Vyberte reproduktory spolu s príslušným káblom zo základne počítača.

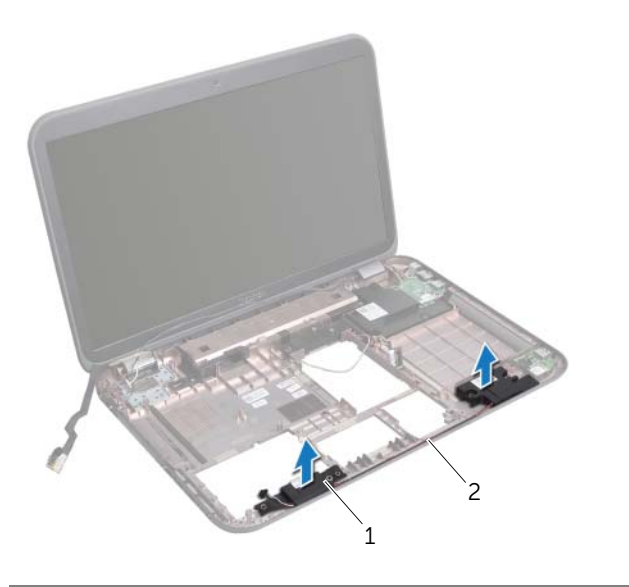

reproduktory (2) 2 trasa kábla reproduktorov

## **Spätná montáž reproduktorov**

### **Postup**

- 1 Presuňte kábel reproduktorov cez vodiace úchytky na základni počítača.
- 2 Využite zarovnávacie kolíky na základni počítača pri umiestnení reproduktorov na ich miesto.

- 1 Riaďte sa pokynmi [krok 5](#page-76-4) až [krok 11](#page-76-1) v časti "Spätná montáž systémovej dosky" [na strane 77.](#page-76-2)
- 2 Namontujte späť ventilátor. Pozri ["Spätná montáž ventilátora" na strane 48](#page-47-0).
- 3 Namontujte späť opierku dlaní. Pozri ["Spätná montáž opierky dlaní" na strane 41.](#page-40-0)
- 4 Namontujte späť bezdrôtovú minikartu. Pozri "Spätné založenie bezdrôtovej karty [Mini-Card" na strane 33](#page-32-0).
- 5 Namontujte späť kartu mSATA. Pozri ["Spätná montáž karty mSATA" na strane 37](#page-36-0).
- 6 Riaďte sa pokynmi [krok 4](#page-28-0) až [krok 5](#page-28-1) v časti "Spätná montáž optickej jednotky" [na strane 29.](#page-28-2)
- 7 Riaďte sa pokynmi [krok 4](#page-25-0) až [krok 6](#page-25-1) v časti ["Spätná montáž pevných diskov" na strane 26](#page-25-2).
- 8 Nainštalujte pamäťové moduly. Pozri "Spätná montáž pamäť[ových modulov" na strane 22](#page-21-0).
- 9 Nasaďte spodný kryt. Pozri ["Spätná montáž spodného krytu" na strane 20](#page-19-0).
- 10 Namontujte späť klávesnicu. Pozri ["Spätná montáž klávesnice" na strane 18](#page-17-0).
- 11 Namontujte späť batériu. Pozri ["Spätná montáž batérie" na strane 13.](#page-12-1)
- 12 Postupujte podľa pokynov v časti "Po dokonč[ení práce v po](#page-8-0)čítači" na strane 9.

## 25 **Superbasový reproduktor**

VÝSTRAHA: **Pred prácou vnútri po**č**íta**č**a si pre**č**ítajte bezpe**č**nostné pokyny, ktoré ste dostali s vaším po**č**íta**č**om, a postupujte podla pokynov v** č**asti "Skôr než za**č**[nete" na strane 7.](#page-6-0)** Ď**alšie informácie o bezpe**č**nosti a overených postupoch nájdete na stránke so zákonnými požiadavkami na adrese dell.com/regulatory\_compliance.**

## **Demontáž superbasového reproduktora**

- 1 Vyberte batériu. Pozri ["Demontáž batérie" na strane 13.](#page-12-0)
- 2 Demontujte klávesnicu. Pozri ["Demontáž klávesnice" na strane 15](#page-14-0).
- 3 Demontujte spodný kryt. Pozri ["Demontáž spodného krytu" na strane 19.](#page-18-0)
- 4 Vyberte pamäťové moduly. Pozri "Demontáž pamäť[ových modulov" na strane 21.](#page-20-0)
- 5 Riaďte sa pokynmi [krok 1](#page-23-0) až [krok 3](#page-23-1) v časti ["Demontáž pevných diskov" na strane 23](#page-22-0).
- 6 Riaďte sa pokynmi [krok 1](#page-26-0) až [krok 2](#page-26-1) v časti ["Demontáž optickej jednotky" na strane 27.](#page-26-2)
- 7 Demontujte kartu mSATA. ["Demontáž karty mSATA" na strane 35](#page-34-0).
- 8 Demontujte bezdrôtovú minikartu. Pozri ["Demontáž bezdrôtovej minikarty" na strane 31.](#page-30-0)
- 9 Demontujte opierku dlaní. Pozri ["Demontáž opierky dlaní" na strane 39.](#page-38-0)
- 10 Demontujte ventilátor. Pozri ["Demontáž ventilátora" na strane 47.](#page-46-0)
- 11 Riaďte sa pokynmi [krok 1](#page-73-0) až [krok 8](#page-74-0) v časti ["Vybratie systémovej dosky" na strane 73](#page-72-0).

- 1 Poznačte si smer vedenia kábla superbasového reproduktora a vytiahnite ho z vodiacich úchytiek na základni počítača.
- 2 Vyberte superbasový reproduktor spolu s príslušným káblom zo základne počítača.

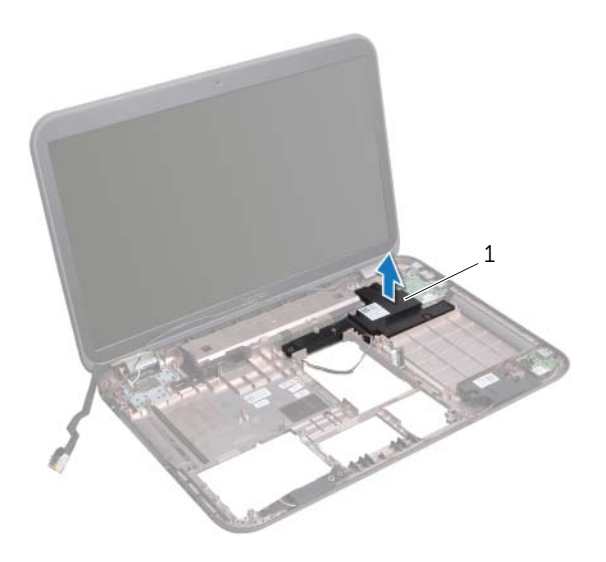

1 superbasový reproduktor

## **Spätná montáž superbasového reproduktora**

#### **Postup**

- 1 Využite zarovnávacie kolíky na základni počítača pri umiestnení superbasového reproduktora na svoje miesto.
- 2 Presuňte kábel superbasového reproduktora cez vodiace úchytky na základni počítača.

- 1 Riaďte sa pokynmi [krok 5](#page-76-4) až [krok 11](#page-76-1) v časti "Spätná montáž systémovej dosky" [na strane 77.](#page-76-2)
- 2 Namontujte späť ventilátor. Pozri ["Spätná montáž ventilátora" na strane 48](#page-47-0).
- 3 Namontujte späť opierku dlaní. Pozri ["Spätná montáž opierky dlaní" na strane 41.](#page-40-0)
- 4 Namontujte späť bezdrôtovú minikartu. Pozri "Spätné založenie bezdrôtovej karty [Mini-Card" na strane 33](#page-32-0).
- 5 Namontujte späť kartu mSATA. Pozri ["Spätná montáž karty mSATA" na strane 37](#page-36-0).
- 6 Riaďte sa pokynmi [krok 4](#page-28-0) až [krok 5](#page-28-1) v časti "Spätná montáž optickej jednotky" [na strane 29.](#page-28-2)
- 7 Riaďte sa pokynmi [krok 4](#page-25-0) až [krok 6](#page-25-1) v časti ["Spätná montáž pevných diskov" na strane 26](#page-25-2).
- 8 Nainštalujte pamäťové moduly. Pozri "Spätná montáž pamäť[ových modulov" na strane 22](#page-21-0).
- 9 Nasaďte spodný kryt. Pozri ["Spätná montáž spodného krytu" na strane 20](#page-19-0).
- 10 Namontujte späť klávesnicu. Pozri ["Spätná montáž klávesnice" na strane 18](#page-17-0).
- 11 Namontujte späť batériu. Pozri ["Spätná montáž batérie" na strane 13.](#page-12-1)
- 12 Postupujte podľa pokynov v časti "Po dokonč[ení práce v po](#page-8-0)čítači" na strane 9.

## 26 **Aktualizácia systému BIOS**

Systém BIOS môže vyžadovať aktualizáciu, ak je aktualizácia k dispozícii alebo pri výmene systémovej dosky.

Ak chcete aktualizovať systém BIOS:

- 1 Zapnite počítač.
- 2 Prejdite na stránku **support.dell.com/support/downloads**.
- 3 Nájdite aktualizačný súbor systému BIOS pre svoj počítač:

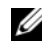

**POZNÁMKA:** Servisný štítok počítača sa nachádza na etikete na spodnej strane počítača. Ďalšie informácie nájdete v Stručnej úvodnej príručke, ktorá bola dodaná s počítačom.

Ak máte servisný štítok alebo kód expresnej služby počítača:

- a Zadajte servisný štítok alebo kód expresnej služby do poľa **Service Tag or Express Service Code** (Servisný štítok alebo kód expresnej služby).
- b Kliknite na položku **Submit** (Zadať) a pokračujte krokom [krok 4](#page-98-0).

Ak nemáte servisný štítok alebo kód expresnej služby počítača:

- a Vyberte si niektorú z nasledujúcich možností:
	- **Automatically detect my Service Tag for me (Automaticky zisti**ť **môj servisný štítok)**
	- **Choose from My Products and Services List (Vybra**ť **zo zoznamu Moje produkty a služby)**
	- **Choose from a list of all Dell products (Vybra**ť **zo zoznamu všetkých produktov Dell)**
- b Kliknite na položku **Continue** (Pokračovať) a postupujte podľa pokynov na obrazovke.
- <span id="page-98-0"></span>4 Na obrazovke sa objaví zoznam s výsledkami. Kliknite na položku **BIOS**.
- 5 Kliknutím na prepojenie Download File (Prevziať súbor) prevezmite najnovší súbor systému BIOS.
- 6 V okne **Please select your download method below** (Vyberte spôsob preberania) kliknite na tlačidlo **For Single File Download via Browser** (Prevzatie jediného súboru pomocou prehliadača) a kliknite na tlačidlo **Download Now** (Prevziať teraz).
- 7 V okne **Uloži**ť **ako** vyberte vhodné umiestnenie vo vašom počítači pre prevzatý súbor.
- 8 Keď sa zobrazí okno **Prevzatie je ukon**č**ené**, kliknite na tlačidlo **Zavrie**ť.
- 9 Prejdite do priečinku, do ktorého ste uložili prevzatý aktualizačný súbor systému BIOS. V priečinku sa zobrazí ikona súboru, ktorá má rovnaký názov ako prevzatý aktualizačný súbor systému BIOS.
- 10 Dvakrát kliknite na ikonu aktualizačného súboru BIOS a postupujte podľa pokynov na obrazovke.